# <span id="page-0-0"></span>**Priročnik za servisiranje za Dell™ Inspiron™ 1764**

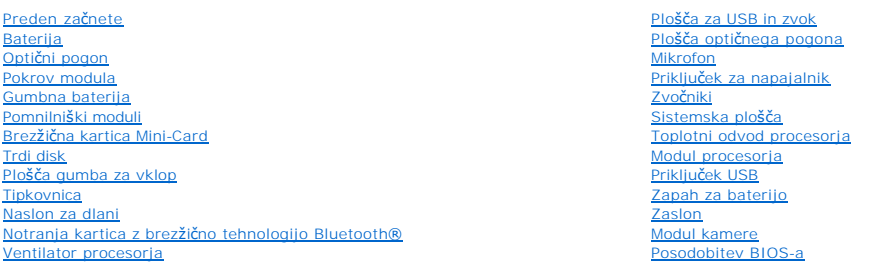

## **Opombe, previdnostni ukrepi in opozorila**

**OPOMBA:** OPOMBA označuje pomembne informacije, ki vam pomagajo bolje izkoristiti računalnik.

**PREVIDNO: POZOR označuje možnost poškodbe strojne opreme ali izgubo podatkov in vam svetuje, kako se izogniti težavi.** 

**OPOZORILO: OPOZORILO označuje možnost poškodb lastnine, telesnih poškodb ali smrti.** 

## **Informacije v tem dokumentu se lahko spremenijo brez predhodnega obvestila. © 2009 Dell Inc. Vse pravice pridržane.**

Vsakršno razmnoževanje tega gradiva brez pisnega dovoljenja družbe Dell Inc. je strogo prepovedano.

Blagovne znamke, navedene v tem besedilu: *Dell*, logotip DELL in I*nspiro*n so blagovne znamke družbe Dell Inc.; *Bluetooth* je registrirana blagovna znamka v lasti družbe<br>Bluetooth SIG, Inc. in jo družba Dell uporablja p

V tem dokumentu se lahko uporabljajo tudi druge blagovne znamke in imena, ki se nanašajo na sebe, katerih last so blagovne znamke ali imena, oziroma na njihove izdelke.<br>Dell Inc. se odreka vseh lastniških interesov do blag

December 2009 Rev. A00

Zakonsko določen model: serija P07E Zakonsko določena vrsta: P07E001

#### <span id="page-1-0"></span> **Priključek za napajalnik Priročnik za servisiranje za Dell™ Inspiron™ 1764**

- [Odstranjevanje priklju](#page-1-1)čka za napajalnik
- **P** [Ponovna namestitev priklju](#page-1-2)čka za napaj
- OPOZORILO: Preden pričnete z delom v notranjosti računalnika, preberite varnostne informacije, ki so priložene računalniku. Za dodatne<br>informacije o varnem delu obiščite domačo stran za skladnost s predpisi na naslovu www.
- **PREVIDNO: Popravila na računalniku lahko izvaja le pooblaščen serviser. Škode zaradi servisiranja, ki ga Dell™ ni pooblastil, garancija ne krije.**
- PREVIDNO: Elektrostatično razelektritev preprečite tako, da se ozemljite z uporabo traku za ozemljitev ali občasno dotaknete nepobarvane<br>kovinske povr**š**ine.
- PREVIDNO: Pred posegom v notranjost računalnika odstranite glavno baterijo (glejte <u>[Odstranjevanje baterije](file:///C:/data/systems/ins1764/sv/sm/battery.htm#wp1199649)</u>), da preprečite poškodbe<br>sistemske plošče.

### <span id="page-1-1"></span>**Odstranjevanje priključka za napajalnik**

- 1. Sledite postopkom v razdelku [Preden za](file:///C:/data/systems/ins1764/sv/sm/before.htm#wp1438061)čnete.
- 2. Odstranite baterijo (glejte [Odstranjevanje baterije](file:///C:/data/systems/ins1764/sv/sm/battery.htm#wp1199649)).
- 3. Odstranite optični pogon (glejte [Odstranjevanje opti](file:///C:/data/systems/ins1764/sv/sm/optical.htm#wp1180116)čnega pogona).
- 4. Odstranite pokrov modula (glejte [Odstranjevanje pokrova modula\)](file:///C:/data/systems/ins1764/sv/sm/cover.htm#wp1223484).
- 5. Odstranite ploščo z gumbom za vklop (glejte [Odstranjevanje plo](file:///C:/data/systems/ins1764/sv/sm/powerpan.htm#wp1044398)šče gumba za vklop).
- 6. Odstranite tipkovnico (glejte [Odstranjevanje tipkovnice\)](file:///C:/data/systems/ins1764/sv/sm/keyboard.htm#wp1188497).
- 7. Odstranite naslon za dlani (glejte [Odstranjevanje naslona za dlani\)](file:///C:/data/systems/ins1764/sv/sm/palmrest.htm#wp1051070).
- 8. Kabel napajalnika odklopite iz priključka na sistemski plošči.
- 9. Odstranite vijak, s katerim je priključek za napajalnik pritrjen na ohišje računalnika.
- 10. Dvignite kabel priključka za napajalnik iz osnove računalnika.

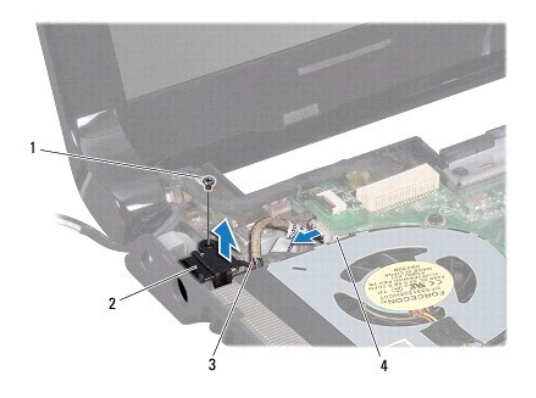

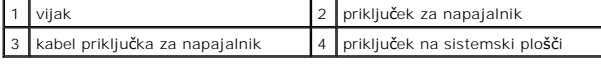

<span id="page-1-2"></span>**Ponovna namestitev priključka za napajalnik** 

- 1. Sledite postopkom v razdelku [Preden za](file:///C:/data/systems/ins1764/sv/sm/before.htm#wp1438061)čnete.
- 2. Priključek za napajalnik namestite v ohišje računalnika.
- 3. Ponovno namestite vijak, s katerim je priključek za napajalnik pritrjen na ohišje računalnika.
- 4. Kabel napajalnika priklopite na priključek na sistemski plošči.
- 5. Ponovno namestite naslon za dlani (glejte [Ponovna namestitev naslona za dlani](file:///C:/data/systems/ins1764/sv/sm/palmrest.htm#wp1051265)).
- 6. Ponovno namestite tipkovnico (glejte [Ponovna namestitev tipkovnice](file:///C:/data/systems/ins1764/sv/sm/keyboard.htm#wp1202698)).
- 7. Ponovno namestite ploščo z gumbom za vklop (glejte [Ponovna namestitev plo](file:///C:/data/systems/ins1764/sv/sm/powerpan.htm#wp1061007)šče gumba za vklop).
- 8. Ponovno namestite pokrov modula (glejte [Ponovna namestitev pokrova modula](file:///C:/data/systems/ins1764/sv/sm/cover.htm#wp1229256)).
- 9. Ponovno namestite optični pogon (glejte [Ponovna namestitev opti](file:///C:/data/systems/ins1764/sv/sm/optical.htm#wp1193956)čnega pogona).
- 10. Ponovno namestite baterijo (glejte [Ponovna namestitev baterije](file:///C:/data/systems/ins1764/sv/sm/battery.htm#wp1200639)).

<span id="page-3-0"></span> **Baterija** 

**Priročnik za servisiranje za Dell™ Inspiron™ 1764** 

- [Odstranjevanje baterije](#page-3-1)
- **Ponovna namestitev bate**
- OPOZORILO: Preden pričnete z delom v notranjosti računalnika, preberite varnostne informacije, ki so priložene računalniku. Za dodatne<br>informacije o varnem delu obiščite domačo stran za skladnost s predpisi na naslovu www.
- **PREVIDNO: Popravila na računalniku lahko izvaja le pooblaščen serviser. Škode zaradi servisiranja, ki ga Dell™ ni pooblastil, garancija ne krije.**
- PREVIDNO: Elektrostatično razelektritev preprečite tako, da se ozemljite z uporabo traku za ozemljitev ali občasno dotaknete nepobarvane<br>kovinske povr**š**ine.
- PREVIDNO: Uporabljajte samo baterijo, ki je zasnovana za ta računalnik Dell, da ne poškodujete računalnika. Ne uporabljajte baterij, ki so<br>zasnovani za druge računalnike Dell.

# <span id="page-3-1"></span>**Odstranjevanje baterije**

- 1. Sledite postopkom v razdelku [Preden za](file:///C:/data/systems/ins1764/sv/sm/before.htm#wp1438061)čnete.
- 2. Računalnik z zgornjo stranjo navzdol postavite na čisto in ravno podlago.
- 3. Potisnite in pritisnite zaklep za sprostitev baterije.
- 4. Baterijo izvlecite iz ležišča.

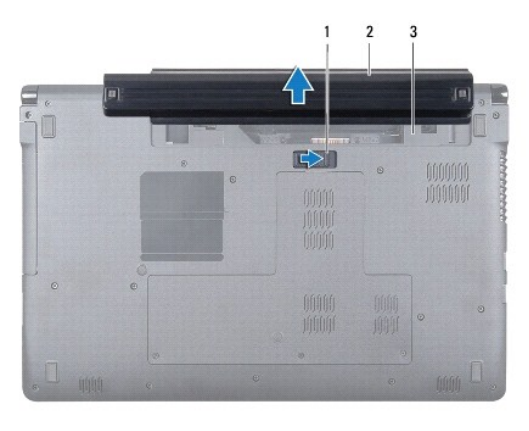

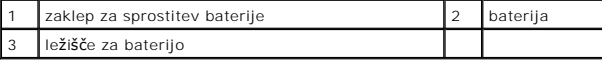

## <span id="page-3-2"></span>**Ponovna namestitev baterije**

1. Potisnite baterijo v ležišče, dokler se ne zaskoči.

#### <span id="page-4-0"></span> **Preden začnete Priročnik za servisiranje za Dell™ Inspiron™ 1764**

- **O** Priporočena orodia
- **O** Izklop računalnika
- **[Pred posegom v notranjost ra](#page-4-3)čunalnika**

V tem priročniku so opisani postopki za odstranitev in namestitev komponent v računalnik. Če ni označeno drugače, se pred postopki predpostavlja, da:

- 1 ste opravili korake v razdelkih [Izklop ra](#page-4-2)čunalnika in [Pred posegom v notranjost ra](#page-4-3)čunalnika.
- l ste prebrali varnostna navodila, priložena računalniku*.*
- l je komponento mogoče zamenjati ali če ste jo kupili posebej namestiti z izvršitvijo postopka odstranitve v obratnem vrstnem redu.

#### <span id="page-4-1"></span>**Priporočena orodja**

Za postopke, navedene v tem dokumentu, boste potrebovali ta orodja:

- l majhen križni izvijač,
- l majhen ploščat izvijač,
- l plastično pero,
- l program za posodobitev BIOS-a, ki je na voljo na spletnem mestu **support.dell.com**.

### <span id="page-4-2"></span>**Izklop računalnika**

**PREVIDNO: Preden izklopite računalnik, shranite in zaprite vse odprte datoteke in zaprite vse odprte programe, da ne izgubite podatkov.**

- 1. Shranite in zaprite vse odprte datoteke in zaprite vse odprte programe.
- 2. Izklopite računalnik:

V operacijskem sistemu Microsoft<sup>®</sup> Windows Vista<sup>®</sup> kliknite **Start** ● , puščico ■ in nato še **Zaustavitev sistema**.

V operacijskem sistemu Microsoft Windows® 7 kliknite **Start** in nato še **Zaustavitev sistema**.

Računalnik se izklopi, ko se zaključi postopek zaustavitve operacijskega sistema.

3. Preverite, ali je računalnik izklopljen. Če se računalnik ni samodejno izklopil pri izklopu operacijskega sistema, pritisnite in zadržite gumb za vklop, dokler se računalnik ne izklopi.

### <span id="page-4-3"></span>**Pred posegom v notranjost računalnika**

Upoštevajte ta varnostna navodila, da zaščitite računalnik pred poškodbami in zagotovite lastno varnost.

**OPOZORILO: Preden pričnete z delom v notranjosti računalnika, preberite varnostne informacije, ki so priložene računalniku. Za dodatne informacije o varnem delu obiščite domačo stran za skladnost s predpisi na naslovu www.dell.com/regulatory\_compliance.** 

**PREVIDNO: Popravila na računalniku lahko izvaja le pooblaščen serviser. Škode zaradi servisiranja, ki ga Dell ni pooblastil, garancija ne pokriva.**

**PREVIDNO: Z vsemi deli računalnika in razširitvenimi karticami ravnajte previdno. Ne dotikajte se delov ali stikov na kartici. Kartico prijemajte samo na robovih ali za kovinski nosilec. Komponento, kot je procesor, držite na robovih in za nožice.**

**PREVIDNO: Ko izključite kabel, ne vlecite kabla samega, temveč priključek na njem ali pritrdilno zanko. Nekateri kabli imajo priključek z**  zaklopnimi jezički; če izklapljate tak kabel, pritisnite na zaklopni jeziček, preden izklopite kabel. Ko izvlečete priključek, poskrbite, da bo<br>poravnan, da se njegovi stiki ne poškodujejo ali zvijejo. Tudi preden priključ **obrnjeni in poravnani.** 

**PREVIDNO: Preden začnete z delom znotraj računalnika, izvedite naslednje korake, da se izognete poškodbam računalnika.** 

1. Delovna površina mora biti ravna in čista, da s tem preprečite nastanek prask na pokrovu.

2. Izklopite računalnik (glejte *Izklop računalnika*) in vse nanj priključene naprave.

**PREVIDNO: Če želite izklopiti omrežni kabel, najprej izklopite kabel iz računalnika in nato še iz omrežne naprave.**

- 3. Izklopite vse telefonske ali omrežne kable iz računalnika.
- 4. Kartico odstranite iz bralnika pomnilniških kartic 7 v 1, če je to mogoče.
- 5. Računalnik in vse priključene naprave izklopite iz električnih vtičnic.
- 6. Vse priklopljene naprave izklopite iz računalnika.
- PREVIDNO: Pred posegom v notranjost računalnika odstranite glavno baterijo (glejte <u>[Odstranjevanje baterije](file:///C:/data/systems/ins1764/sv/sm/battery.htm#wp1199649)</u>), da preprečite poškodbe<br>sistemske plošče.
- 7. Odstranite baterijo (glejte [Odstranjevanje baterije](file:///C:/data/systems/ins1764/sv/sm/battery.htm#wp1199649)).
- 8. Odprite računalnik in pritisnite gumb za vklop, da ozemljite sistemsko ploščo.

# <span id="page-6-0"></span> **Posodobitev BIOS-a**

**Priročnik za servisiranje za Dell™ Inspiron™ 1764** 

- 1. Vklopite računalnik.
- 2. Obiščite **support.dell.com/support/downloads**.
- 3. Kliknite **Select Model (Izbira modela)**.
- 4. Poiščite datoteko za posodobitev BIOS-a za vaš računalnik.

*OPOMBA: Servisna številka računalnika je na dnu računalnika.* 

Če imate servisno številko računalnika:

- a. Kliknite **Enter a Service Tag (Vnos servisne številke)**.
- b. Vnesite servisno številko v polje **Enter a service tag: (Vnos servisne številke:)**, kliknite **Go (Pojdi)**, in pojdite na [koraku 5.](#page-6-1)

Če nimate servisne številke računalnika:

- a. Izberite vrsto izdelka na seznamu **Select Your Product Family (Izbira družine izdelka)**.
- b. Izberite blagovno znamko izdelka na seznamu **Select Your Product Line (Izbira vrste izdelka)**.
- c. Izberite številko modela izdelka v seznamu **Select Your Product Model (Izberite model izdelka)**.

**OPOMBA:** Če ste izbrali drugačen model in želite začeti znova, kliknite **Start Over (Začni znova)** na zgornji desni strani menija.

- d. Kliknite **Confirm (Potrdi)**.
- <span id="page-6-1"></span>5. Na zaslonu se prikaže seznam rezultatov. Kliknite **BIOS**.
- 6. Kliknite **Download Now (Prenesi zdaj)** za prenos najnovejše datoteke BIOS-a. Prikaže se okno **File Download (Prenos datoteke)**.
- 7. Kliknite **Save (Shrani)**, da datoteko shranite na namizje. Datoteka se shrani na namizje.
- 8. Kliknite **Close (Zapri)**, če se prikaže okno **Download Complete (Prenos je končan)**. Na namizju se prika<sup>ž</sup>e ikona datoteke in se imenuje enako kot prenesena datoteka za posodobitev BIOS-a.
- 9. Dvokliknite ikono datoteke na namizju in sledite navodilom na zaslonu.

#### <span id="page-7-0"></span> **Notranja kartica z brezžično tehnologijo Bluetooth® Priročnik za servisiranje za Dell™ Inspiron™ 1764**

- [Odstranjevanje kartice Bluetooth](#page-7-1)
- **Ponovna namestitev kartice Blueto**
- OPOZORILO: Preden pričnete z delom v notranjosti računalnika, preberite varnostne informacije, ki so priložene računalniku. Za dodatne<br>informacije o varnem delu obiščite domačo stran za skladnost s predpisi na naslovu www.
- **PREVIDNO: Popravila na računalniku lahko izvaja le pooblaščen serviser. Škode zaradi servisiranja, ki ga Dell™ ni pooblastil, garancija ne krije.**
- PREVIDNO: Elektrostatično razelektritev preprečite tako, da se ozemljite z uporabo traku za ozemljitev ali občasno dotaknete nepobarvane<br>kovinske povr**š**ine.
- PREVIDNO: Pred posegom v notranjost računalnika odstranite glavno baterijo (glejte <u>[Odstranjevanje baterije](file:///C:/data/systems/ins1764/sv/sm/battery.htm#wp1199649)</u>), da preprečite poškodbe<br>sistemske plošče.

Če ste pri nakupu računalnika naročili kartico z brezžično tehnologijo Bluetooth, je ta že nameščena.

# <span id="page-7-1"></span>**Odstranjevanje kartice Bluetooth**

- 1. Sledite postopkom v razdelku [Preden za](file:///C:/data/systems/ins1764/sv/sm/before.htm#wp1438061)čnete.
- 2. Odstranite baterijo (glejte [Odstranjevanje baterije](file:///C:/data/systems/ins1764/sv/sm/battery.htm#wp1199649)).
- 3. Odstranite optični pogon (glejte [Odstranjevanje opti](file:///C:/data/systems/ins1764/sv/sm/optical.htm#wp1180116)čnega pogona).
- 4. Odstranite pokrov modula (glejte [Odstranjevanje pokrova modula\)](file:///C:/data/systems/ins1764/sv/sm/cover.htm#wp1223484).
- 5. Odstranite ploščo z gumbom za vklop (glejte [Odstranjevanje plo](file:///C:/data/systems/ins1764/sv/sm/powerpan.htm#wp1044398)šče gumba za vklop).
- 6. Odstranite tipkovnico (glejte [Odstranjevanje tipkovnice\)](file:///C:/data/systems/ins1764/sv/sm/keyboard.htm#wp1188497).
- 7. Odstranite naslon za dlani (glejte [Odstranjevanje naslona za dlani\)](file:///C:/data/systems/ins1764/sv/sm/palmrest.htm#wp1051070).
- 8. Odstranite vijak, s katerim je kartica Bluetooth pritrjena na sistemsko ploščo.
- 9. Dvignite kartico Bluetooth, da jo odklopite s priključka na sistemski plošči.

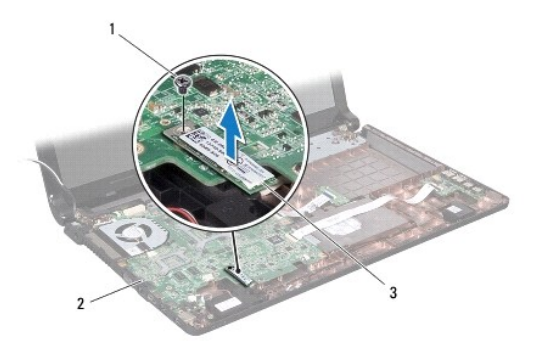

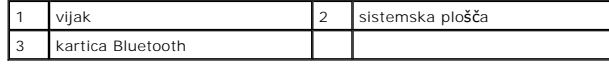

#### <span id="page-7-2"></span>**Ponovna namestitev kartice Bluetooth**

1. Sledite postopkom v razdelku [Preden za](file:///C:/data/systems/ins1764/sv/sm/before.htm#wp1438061)čnete.

- 2. Priključek na kartici Bluetooth poravnajte s priključkom na sistemski plošči, nato pa kartico Bluetooth pritisnite navzdol, da jo priklopite na sistemsko ploščo.
- 3. Namestite vijak, s katerim je kartica Bluetooth pritrjena na sistemsko ploščo.
- 4. Ponovno namestite naslon za dlani (glejte [Ponovna namestitev naslona za dlani](file:///C:/data/systems/ins1764/sv/sm/palmrest.htm#wp1051265)).
- 5. Ponovno namestite tipkovnico (glejte [Ponovna namestitev tipkovnice](file:///C:/data/systems/ins1764/sv/sm/keyboard.htm#wp1202698)).
- 6. Ponovno namestite ploščo z gumbom za vklop (glejte [Ponovna namestitev plo](file:///C:/data/systems/ins1764/sv/sm/powerpan.htm#wp1061007)šče gumba za vklop).
- 7. Ponovno namestite optični pogon (glejte [Ponovna namestitev opti](file:///C:/data/systems/ins1764/sv/sm/optical.htm#wp1193956)čnega pogona).
- 8. Ponovno namestite pokrov modula (glejte [Ponovna namestitev pokrova modula](file:///C:/data/systems/ins1764/sv/sm/cover.htm#wp1229256)).
- 9. Ponovno namestite baterijo (glejte [Ponovna namestitev baterije](file:///C:/data/systems/ins1764/sv/sm/battery.htm#wp1200639)).

# <span id="page-9-0"></span> **Modul kamere**

**Priročnik za servisiranje za Dell™ Inspiron™ 1764** 

- [Odstranjevanje modula kamere](#page-9-1)
- **Ponovna namestitev modula kam**
- OPOZORILO: Preden pričnete z delom v notranjosti računalnika, preberite varnostne informacije, ki so priložene računalniku. Za dodatne<br>informacije o varnem delu obiščite domačo stran za skladnost s predpisi na naslovu www.
- **PREVIDNO: Popravila na računalniku lahko izvaja le pooblaščen serviser. Škode zaradi servisiranja, ki ga Dell™ ni pooblastil, garancija ne krije.**
- PREVIDNO: Elektrostatično razelektritev preprečite, če se ozemljite z uporabo traku za ozemljitev ali občasnega dotikanja nepobarvane kovinske<br>površine (na primer priključka na hrbtni strani računalnika).
- PREVIDNO: Pred posegom v notranjost računalnika odstranite glavno baterijo (glejte <u>[Odstranjevanje baterije](file:///C:/data/systems/ins1764/sv/sm/battery.htm#wp1199649)</u>), da preprečite poškodbe<br>sistemske plošče.

### <span id="page-9-1"></span>**Odstranjevanje modula kamere**

- 1. Sledite postopkom v razdelku [Preden za](file:///C:/data/systems/ins1764/sv/sm/before.htm#wp1438061)čnete.
- 2. Odstranite baterijo (glejte [Odstranjevanje baterije](file:///C:/data/systems/ins1764/sv/sm/battery.htm#wp1199649)).
- 3. Odstranite sklop zaslona (glejte [Odstranjevanje sklopa zaslona\)](file:///C:/data/systems/ins1764/sv/sm/display.htm#wp1214210).
- 4. Odstranite okvir zaslona (glejte [Odstranjevanje okvirja zaslona\)](file:///C:/data/systems/ins1764/sv/sm/display.htm#wp1254402).
- 5. Odstranite ploščo zaslona (glejte [Odstranjevanje plo](file:///C:/data/systems/ins1764/sv/sm/display.htm#wp1254279)šče zaslona).
- 6. Modul kamere odlepite s pokrova zaslona.
- 7. Odstranite lepilni trak, s katerim je kabel kamere pritrjen na modul kamere.
- 8. Kabel kamere odklopite od modula kamere.

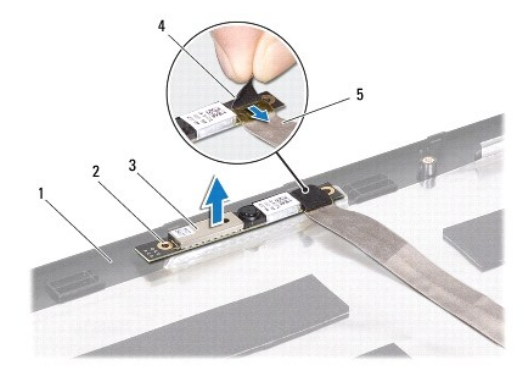

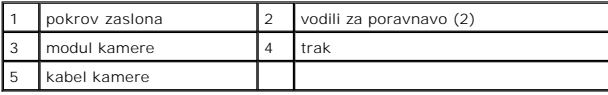

# <span id="page-9-2"></span>**Ponovna namestitev modula kamere**

- 1. Sledite postopkom v razdelku [Preden za](file:///C:/data/systems/ins1764/sv/sm/before.htm#wp1438061)čnete.
- 2. Povežite kabel kamere s priključkom za modul kamere.
- 3. Z lepilnim trakom ponovno pritrdite kabel kamere na modul kamere.
- 4. Z vodiloma za poravnavo postavite modul kamere na pokrov zaslona.
- 5. Pritisnite modul kamere, da ga pritrdite na pokrov zaslona.
- 6. Ponovno namestite ploščo zaslona (glejte [Ponovna namestitev plo](file:///C:/data/systems/ins1764/sv/sm/display.htm#wp1254357)šče zaslona).
- 7. Ponovno namestite okvir zaslona (glejte [Ponovna namestitev okvirja zaslona\)](file:///C:/data/systems/ins1764/sv/sm/display.htm#wp1254466).
- 8. Ponovno namestite sklop zaslona (glejte [Ponovna namestitev sklopa zaslona\)](file:///C:/data/systems/ins1764/sv/sm/display.htm#wp1203403).
- 9. Ponovno namestite baterijo (glejte [Ponovna namestitev baterije](file:///C:/data/systems/ins1764/sv/sm/battery.htm#wp1200639)).

#### <span id="page-11-0"></span> **Gumbna baterija Priročnik za servisiranje za Dell™ Inspiron™ 1764**

- [Odstranjevanje gumbne baterije](#page-11-1)  **P** Ponovna namestitev gumbne bate
- OPOZORILO: Preden pričnete z delom v notranjosti računalnika, preberite varnostne informacije, ki so priložene računalniku. Za dodatne<br>informacije o varnem delu obiščite domačo stran za skladnost s predpisi na naslovu www.

**PREVIDNO: Popravila na računalniku lahko izvaja le pooblaščen serviser. Škode zaradi servisiranja, ki ga Dell™ ni pooblastil, garancija ne krije.**

PREVIDNO: Elektrostatično razelektritev preprečite tako, da se ozemljite z uporabo traku za ozemljitev ali občasno dotaknete nepobarvane<br>kovinske povr**š**ine.

PREVIDNO: Pred posegom v notranjost računalnika odstranite glavno baterijo (glejte <u>[Odstranjevanje baterije](file:///C:/data/systems/ins1764/sv/sm/battery.htm#wp1199649)</u>), da preprečite poškodbe<br>sistemske plošče.

# <span id="page-11-1"></span>**Odstranjevanje gumbne baterije**

- 1. Sledite postopkom v razdelku [Preden za](file:///C:/data/systems/ins1764/sv/sm/before.htm#wp1438061)čnete.
- 2. Odstranite baterijo (glejte [Odstranjevanje baterije](file:///C:/data/systems/ins1764/sv/sm/battery.htm#wp1199649)).
- 3. Odstranite pokrov modula (glejte [Odstranjevanje pokrova modula\)](file:///C:/data/systems/ins1764/sv/sm/cover.htm#wp1223484).
- 4. S plastično konico dvignite gumbno baterijo iz ležišča na sistemski plošči.

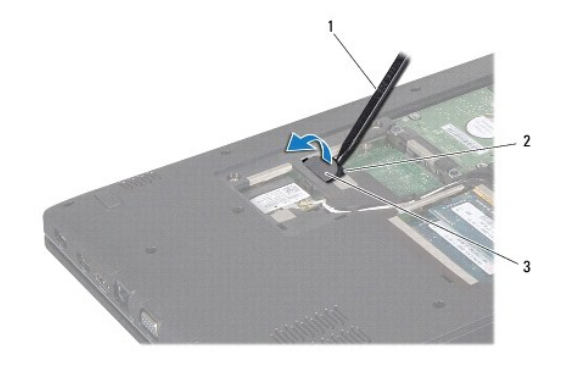

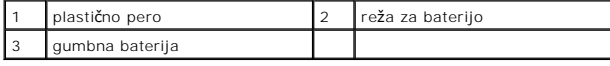

### <span id="page-11-2"></span>**Ponovna namestitev gumbne baterije**

- 1. Sledite postopkom v razdelku [Preden za](file:///C:/data/systems/ins1764/sv/sm/before.htm#wp1438061)čnete.
- 2. S pozitivno stranjo navzgor potisnite gumbno baterijo v ležišče na sistemski plošči.
- 3. Ponovno namestite pokrov modula (glejte [Ponovna namestitev pokrova modula](file:///C:/data/systems/ins1764/sv/sm/cover.htm#wp1229256)).
- 4. Ponovno namestite baterijo (glejte [Ponovna namestitev baterije](file:///C:/data/systems/ins1764/sv/sm/battery.htm#wp1200639)).

PREVIDNO: Preden vklopite računalnik, znova namestite vse vijake in se prepričajte, da v notranjosti računalnika ni neuporabljenih vijakov. V<br>nasprotnem primeru lahko poškodujete računalnik.

# <span id="page-13-0"></span> **Pokrov modula**

**Priročnik za servisiranje za Dell™ Inspiron™ 1764** 

- [Odstranjevanje pokrova modula](#page-13-1)
- **Ponovna namestitev pokrova modula**
- OPOZORILO: Preden pričnete z delom v notranjosti računalnika, preberite varnostne informacije, ki so priložene računalniku. Za dodatne<br>informacije o varnem delu obiščite domačo stran za skladnost s predpisi na naslovu www.
- **PREVIDNO: Popravila na računalniku lahko izvaja le pooblaščen serviser. Škode zaradi servisiranja, ki ga Dell™ ni pooblastil, garancija ne krije.**
- PREVIDNO: Elektrostatično razelektritev preprečite tako, da se ozemljite z uporabo traku za ozemljitev ali občasno dotaknete nepobarvane<br>kovinske površine (na primer priključka) na hrbtni strani računalnika.
- PREVIDNO: Pred posegom v notranjost računalnika odstranite glavno baterijo (glejte <u>[Odstranjevanje baterije](file:///C:/data/systems/ins1764/sv/sm/battery.htm#wp1199649)</u>), da preprečite poškodbe<br>sistemske plošče.

### <span id="page-13-1"></span>**Odstranjevanje pokrova modula**

- 1. Sledite postopkom v razdelku [Preden za](file:///C:/data/systems/ins1764/sv/sm/before.htm#wp1438061)čnete.
- 2. Odstranite baterijo (glejte [Odstranjevanje baterije](file:///C:/data/systems/ins1764/sv/sm/battery.htm#wp1199649)).
- 3. Odvijte tri zaskočne vijake, s katerimi je pokrov modula pritrjen na ohišje računalnika.
- 4. Pokrov modula dvignite pod kotom in ga pazljivo ločite od ohišja računalnika.

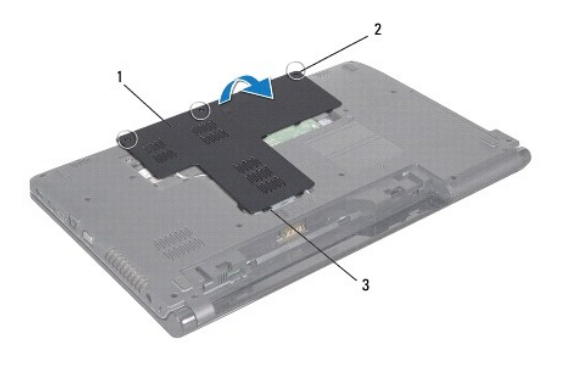

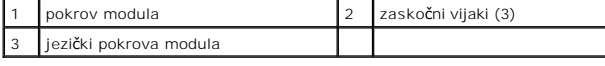

#### <span id="page-13-2"></span>**Ponovna namestitev pokrova modula**

- 1. Sledite postopkom v razdelku [Preden za](file:///C:/data/systems/ins1764/sv/sm/before.htm#wp1438061)čnete.
- 2. Jezičke na pokrovu modula poravnajte z režami na ohišju računalnika in ga nežno potisnite na ustrezno mesto.
- 3. Privijte tri zaskočne vijake, s katerimi je pokrov modula pritrjen na ohišje računalnika.
- 4. Ponovno namestite baterijo (glejte [Ponovna namestitev baterije](file:///C:/data/systems/ins1764/sv/sm/battery.htm#wp1200639)).

#### <span id="page-14-0"></span> **Modul procesorja Priročnik za servisiranje za Dell™ Inspiron™ 1764**

- [Odstranjevanje modula procesorja](#page-14-1)
- **P** Ponovna namestitev modula proce
- $\triangle$ OPOZORILO: Preden pričnete z delom v notranjosti računalnika, preberite varnostne informacije, ki so priložene računalniku. Za dodatne<br>informacije o varnem delu obiščite domačo stran za skladnost s predpisi na naslovu www.
- **PREVIDNO: Popravila na računalniku lahko izvaja le pooblaščen serviser. Škode zaradi servisiranja, ki ga Dell™ ni pooblastil, garancija ne krije.**
- **PREVIDNO: Elektrostatično razelektritev preprečite tako, da se ozemljite s trakom za ozemljitev ali da se občasno dotikate nepobarvane kovinske površine (na primer priključka na računalniku).**
- PREVIDNO: Za preprečitev neželenega stika med pritrdilnim vijakom podnožja ZIF in procesorjem procesor pri odstranjevanju rahlo pritisnite<br>navzdol, pri tem pa odvijte vijak.
- **PREVIDNO: Pri odvijanju vijakov držite izvijač pravokotno nad procesorjem, da ga ne poškodujete.**
- PREVIDNO: Pred posegom v notranjost računalnika odstranite glavno baterijo (glejte <u>[Odstranjevanje baterije](file:///C:/data/systems/ins1764/sv/sm/battery.htm#wp1199649)</u>), da preprečite poškodbe<br>sistemske plošče.

## <span id="page-14-1"></span>**Odstranjevanje modula procesorja**

- 1. Sledite postopkom v razdelku [Preden za](file:///C:/data/systems/ins1764/sv/sm/before.htm#wp1438061)čnete.
- 2. Odstranite baterijo (glejte [Odstranjevanje baterije](file:///C:/data/systems/ins1764/sv/sm/battery.htm#wp1199649)).
- 3. Sledite navodilom od [koraka 3](file:///C:/data/systems/ins1764/sv/sm/sysboard.htm#wp1062840) do [koraka 20](file:///C:/data/systems/ins1764/sv/sm/sysboard.htm#wp1054722) v razdelku [Odstranjevanje sistemske plo](file:///C:/data/systems/ins1764/sv/sm/sysboard.htm#wp1037428)šče.
- 4. Odstranite toplotni odvod procesorja (glejte [Odstranjevanje toplotnega odvoda procesorja\)](file:///C:/data/systems/ins1764/sv/sm/cpucool.htm#wp1119269).
- 5. Podnožje ZIF sprostite z majhnim ploščatim izvijačem. Vrtite vijak podnožja ZIF v nasprotni smeri urnega kazalca, dokler se ne ustavi.

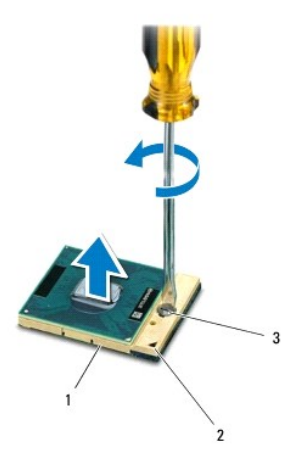

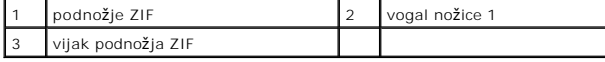

PREVIDNO: Za najučinkovitejše hlajenje procesorja se ne dotikajte območja za odvajanje toplote na sklopu za hlajenje procesorja. Olje na vaši<br>koži lahko zmanjša sposobnost termalnih ploščic za odvajanje toplote.

**PREVIDNO: Procesorski modul odstranite tako, da ga dvignete navpično navzgor. Pazite na nožice na modulu procesorja.**

6. Modul procesorja dvignite iz podnožja ZIF.

### <span id="page-15-1"></span><span id="page-15-0"></span>**Ponovna namestitev modula procesorja**

**OPOMBA:** Ce nameščate nov procesor, boste prejeli tudi nov sklop hladilnega telesa s pritrjeno termalno ploščico ali pa novo termalno ploščico z<br>navodili za pravilno namestitev.

- 1. Sledite postopkom v razdelku [Preden za](file:///C:/data/systems/ins1764/sv/sm/before.htm#wp1438061)čnete.
- 2. Vogal nožice 1 modula procesorja poravnajte z vogalom nožice 1 podnožja ZIF in nato vstavite modul.

**OPOMBA:** Vogal nožice 1 modula procesorja ima trikotnik, ki se poravna s trikotnikom na vogalu nožice 1 na podnožju ZIF.

Ce je modul procesorja pravilno nameščen, so vsi štirje vogali poravnani na enako višino. Ce je en ali več vogalov modula višje od drugih, modul ni<br>pravilno vstavljen.

**PREVIDNO: Pri odvijanju vijakov držite izvijač pravokotno nad procesorjem, da ga ne poškodujete.**

- 3. Privijte podnožje ZIF s sukanjem vijaka v smeri urnega kazalca in tako pritrdite modul procesorja na sistemsko ploščo.
- 4. Ponovno namestite toplotni odvod procesorja (glejte Ponovna namestitev toplotnega odvoda procesoria).
- 5. Sledite navodilom od [koraka 4](file:///C:/data/systems/ins1764/sv/sm/sysboard.htm#wp1055085) do [koraka 24](file:///C:/data/systems/ins1764/sv/sm/sysboard.htm#wp1033543) v razdelku [Ponovna namestitev sistemske plo](file:///C:/data/systems/ins1764/sv/sm/sysboard.htm#wp1050884)šče.

PREVIDNO: Preden vklopite računalnik, znova namestite vse vijake in se prepričajte, da v notranjosti računalnika ni neuporabljenih vijakov. V<br>nasprotnem primeru lahko poškodujete računalnik.

#### <span id="page-16-0"></span> **Toplotni odvod procesorja Priročnik za servisiranje za Dell™ Inspiron™ 1764**

- Odstranjevanje toplotnega odvoda procesoria
- ma namestitev toplotnega odv

**OPOZORILO: Preden pričnete z delom v notranjosti računalnika, preberite varnostne informacije, ki so priložene računalniku. Za dodatne informacije o varnem delu obiščite domačo stran za skladnost s predpisi na naslovu www.dell.com/regulatory\_compliance.** 

**OPOZORILO: Če toplotni odvod procesorja iz računalnika odstranjujete, ko je še vroč, se ne dotikajte kovinskega ohišja toplotnega odvoda.** 

**PREVIDNO: Popravila na računalniku lahko izvaja le pooblaščen serviser. Škode zaradi servisiranja, ki ga Dell™ ni pooblastil, garancija ne krije.**

PREVIDNO: Elektrostatično razelektritev preprečite tako, da se ozemljite z uporabo traku za ozemljitev ali občasno dotaknete nepobarvane<br>kovinske površine (na primer priključka) na hrbtni strani računalnika.

**PREVIDNO: Pred posegom v notranjost računalnika odstranite glavno baterijo (glejte [Odstranjevanje baterije](file:///C:/data/systems/ins1764/sv/sm/battery.htm#wp1199649)), da preprečite poškodbe sistemske plošče.**

## <span id="page-16-1"></span>**Odstranjevanje toplotnega odvoda procesorja**

- 1. Sledite postopkom v razdelku [Preden za](file:///C:/data/systems/ins1764/sv/sm/before.htm#wp1438061)čnete.
- 2. Odstranite baterijo (glejte [Odstranjevanje baterije](file:///C:/data/systems/ins1764/sv/sm/battery.htm#wp1199649)).
- 3. Sledite navodilom od [koraka 3](file:///C:/data/systems/ins1764/sv/sm/sysboard.htm#wp1062840) do [koraka 20](file:///C:/data/systems/ins1764/sv/sm/sysboard.htm#wp1054722) v razdelku [Odstranjevanje sistemske plo](file:///C:/data/systems/ins1764/sv/sm/sysboard.htm#wp1037428)šče.

**OPOMBA:** Odvisno od modela računalnika bo toplotni odvod procesorja pritrjen s štirimi ali šestimi vijaki.

- 4. Zaskočne vijake, s katerimi je toplotni odvod procesorja pritrjen na sistemsko ploščo, odvijte v pravilnem vrstnem redu (označeno na toplotnem odvodu procesorja).
- 5. Toplotni odvod procesorja odstranite s sistemske plošče.

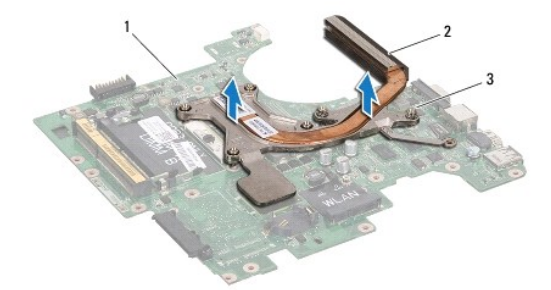

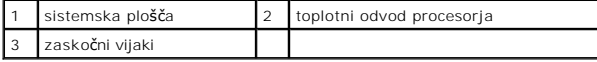

## <span id="page-16-2"></span>**Ponovna namestitev toplotnega odvoda procesorja**

**OPOMBA:** Če ponovno nameščate izvirni procesor in njegov toplotni odvod združena, lahko originalno termično oblogo uporabite ponovno. V primeru menjave procesorja ali toplotnega odvoda procesorja uporabite priloženo termalno oblogo in tako zagotovite optimalen pretok toplote.

**OPOMBA:** Ta postopek predpostavlja, da ste že odstranili toplotni odvod procesorja in ste pripravljeni, da ga ponovno namestite.

2. Zaskočne vijake na toplotnem odvodu procesorja poravnajte z luknjami za vijake na sistemski plošči in jih privijte v pravilnem vrstnem redu (označeno na toplotnem odvodu procesorja).

<sup>1.</sup> Sledite postopkom v razdelku [Preden za](file:///C:/data/systems/ins1764/sv/sm/before.htm#wp1438061)čnete.

3. Sledite navodilom od [koraka 4](file:///C:/data/systems/ins1764/sv/sm/sysboard.htm#wp1055085) do [koraka 24](file:///C:/data/systems/ins1764/sv/sm/sysboard.htm#wp1033543) v razdelku [Ponovna namestitev sistemske plo](file:///C:/data/systems/ins1764/sv/sm/sysboard.htm#wp1050884)šče.

PREVIDNO: Preden vklopite računalnik, znova namestite vse vijake in se prepričajte, da v notranjosti računalnika ni neuporabljenih vijakov. V<br>nasprotnem primeru lahko poškodujete računalnik.

### <span id="page-18-0"></span> **Zaslon**

**Priročnik za servisiranje za Dell™ Inspiron™ 1764** 

- Sklop zaslona
- **O** Okvir zaslona
- **Plošča zaslona**
- [Nosilca zaslona](#page-22-1)
- **O** Tečaja zaslona
- [Kabel zaslona](#page-24-0)

**OPOZORILO: Preden pričnete z delom v notranjosti računalnika, preberite varnostne informacije, ki so priložene računalniku. Za dodatne informacije o varnem delu obiščite domačo stran za skladnost s predpisi na naslovu www.dell.com/regulatory\_compliance.** 

**PREVIDNO: Popravila na računalniku lahko izvaja le pooblaščen serviser. Škode zaradi servisiranja, ki ga Dell™ ni pooblastil, garancija ne krije.**

PREVIDNO: Elektrostatično razelektritev preprečite tako, da se ozemljite z uporabo traku za ozemljitev ali občasno dotaknete nepobarvane<br>kovinske povr**š**ine.

PREVIDNO: Pred posegom v notranjost računalnika odstranite glavno baterijo (glejte <u>[Odstranjevanje baterije](file:///C:/data/systems/ins1764/sv/sm/battery.htm#wp1199649)</u>), da preprečite poškodbe<br>sistemske plošče.

### <span id="page-18-1"></span>**Sklop zaslona**

#### <span id="page-18-2"></span>**Odstranjevanje sklopa zaslona**

- 1. Sledite postopkom v razdelku [Preden za](file:///C:/data/systems/ins1764/sv/sm/before.htm#wp1438061)čnete.
- 2. Odstranite baterijo (glejte [Odstranjevanje baterije](file:///C:/data/systems/ins1764/sv/sm/battery.htm#wp1199649)).
- 3. Odstranite optični pogon (glejte **[Odstranjevanje opti](file:///C:/data/systems/ins1764/sv/sm/optical.htm#wp1180116)čnega pogona**).
- 4. Odstranite pokrov modula (glejte [Odstranjevanje pokrova modula\)](file:///C:/data/systems/ins1764/sv/sm/cover.htm#wp1223484).
- 5. Odklopite kable anten kartice Mini-Card (glejte [koraku 4](file:///C:/data/systems/ins1764/sv/sm/minicard.htm#wp1197327) v razdelku [Odstranjevanje kartice Mini-Card\)](file:///C:/data/systems/ins1764/sv/sm/minicard.htm#wp1181641).
- 6. Zabeležite napeljavo kablov anten kartice Mini-Card in ju odstranite iz usmerjevalnih vodil.
- 7. Odstranite dva vijaka na dnu računalnika, s katerima je sklop zaslona pritrjen na ohišje računalnika.

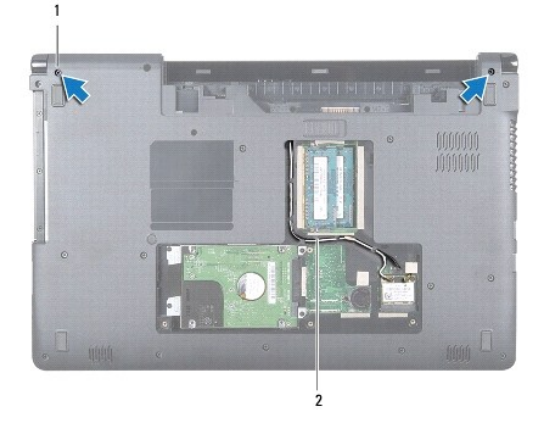

1 vijaka (2) 2 napeljava kablov za anteni kartice Mini-Card

8. Odstranite ploščo z gumbom za vklop (glejte [Odstranjevanje plo](file:///C:/data/systems/ins1764/sv/sm/powerpan.htm#wp1044398)šče gumba za vklop).

9. Odstranite tipkovnico (glejte [Odstranjevanje tipkovnice\)](file:///C:/data/systems/ins1764/sv/sm/keyboard.htm#wp1188497).

- <span id="page-19-0"></span>10. Kabla anten kartice Mini-Card povlecite skozi režo na ohišju računalnika.
- 11. Zabeležite napeljavo kablov anten kartice Mini-Card in jih odstranite iz usmerjevalnih vodil na naslonu za dlani.
- 12. Kabel zaslona odklopite od priključka na sistemski plošči, nato pa odstranite ozemljitveni vijak kabla zaslona.

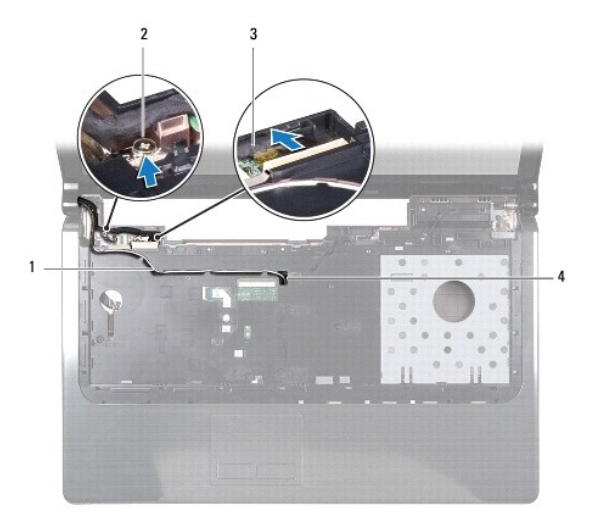

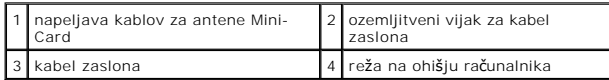

- 13. Sklop zaslona držite na ustreznem mestu in odstranite tri vijake, s katerimi je sklop pritrjen na ohišje računalnika.
- 14. Sklop zaslona dvignite z vodil za poravnavo na ohišju računalnika.

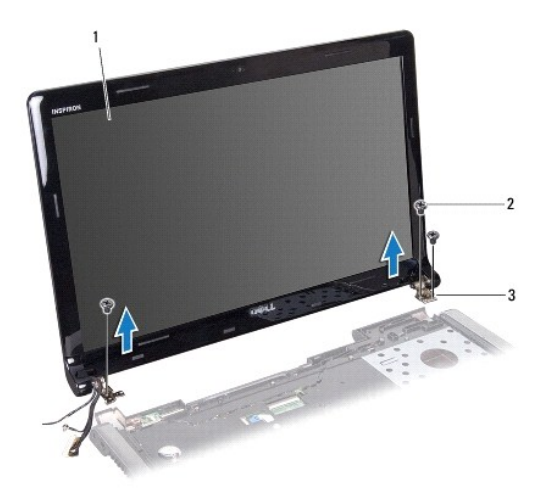

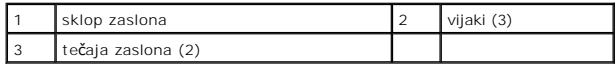

## <span id="page-19-1"></span>**Ponovna namestitev sklopa zaslona**

- 1. Sledite postopkom v razdelku [Preden za](file:///C:/data/systems/ins1764/sv/sm/before.htm#wp1438061)čnete.
- 2. Z vodiloma za poravnavo sklop zaslona postavite na ohišje računalnika.
- <span id="page-20-0"></span>3. Ponovno namestite tri vijake, s katerimi je sklop zaslona pritrjen na ohišje računalnika.
- 4. Kabel zaslona priklopite na priključek na sistemski plošči, nato pa ponovno namestite ozemljitveni vijak kabla zaslona.
- 5. Kable anten kartice Mini-Card usmerite skozi vodila na naslonu za dlani.
- 6. Kable anten kartice Mini-Card napeljite skozi režo na ohišju računalnika.
- 7. Obrnite računalnik in ponovno namestite vijaka, s katerima je sklop zaslona pritrjen na ohišje računalnika.
- 8. Napeljite in priklopite kable anten kartice Mini-Card (glejte [koraku 5](file:///C:/data/systems/ins1764/sv/sm/minicard.htm#wp1197504) v razdelku [Ponovna namestitev kartice Mini-Card](file:///C:/data/systems/ins1764/sv/sm/minicard.htm#wp1181718)).
- 9. Ponovno namestite tipkovnico (glejte [Ponovna namestitev tipkovnice](file:///C:/data/systems/ins1764/sv/sm/keyboard.htm#wp1202698)).
- 10. Ponovno namestite ploščo z gumbom za vklop (glejte [Ponovna namestitev plo](file:///C:/data/systems/ins1764/sv/sm/powerpan.htm#wp1061007)šče gumba za vklop).
- 11. Ponovno namestite pokrov modula (glejte [Ponovna namestitev pokrova modula](file:///C:/data/systems/ins1764/sv/sm/cover.htm#wp1229256)).
- 12. Ponovno namestite optični pogon (glejte [Ponovna namestitev opti](file:///C:/data/systems/ins1764/sv/sm/optical.htm#wp1193956)čnega pogona).
- 13. Ponovno namestite baterijo (glejte [Ponovna namestitev baterije](file:///C:/data/systems/ins1764/sv/sm/battery.htm#wp1200639)).

#### <span id="page-20-1"></span>**Okvir zaslona**

# <span id="page-20-2"></span>**Odstranjevanje okvirja zaslona**

- **PREVIDNO: Okvir zaslona je izjemno krhek. Pri odstranjevanju bodite previdni, da ga ne poškodujete.**
- 1. Sledite postopkom v razdelku [Preden za](file:///C:/data/systems/ins1764/sv/sm/before.htm#wp1438061)čnete.
- 2. Odstranite sklop zaslona (glejte [Odstranjevanje sklopa zaslona\)](#page-18-2).
- 3. Notranje robove okvirja zaslona pazljivo povlecite navzgor, da ga ločite od sklopa zaslona.

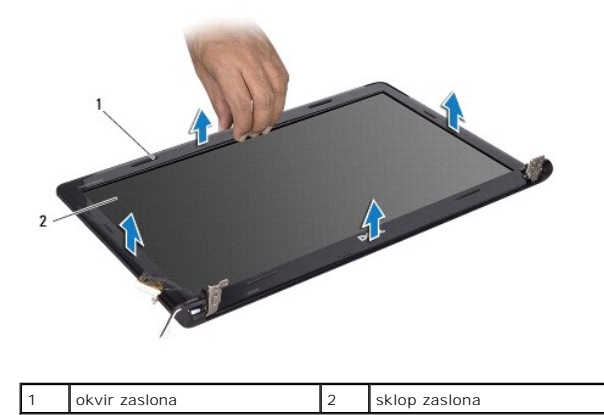

### <span id="page-20-3"></span>**Ponovna namestitev okvirja zaslona**

- 1. Sledite postopkom v razdelku [Preden za](file:///C:/data/systems/ins1764/sv/sm/before.htm#wp1438061)čnete.
- 2. Preverite, da kabel zaslona in kabla anten Mini-Card potekajo skozi zarezo na levem tečajo in tako ne ovirajo okvirja zaslona.
- <span id="page-21-0"></span>3. Najprej okvir zaslona postavite prek tečajev.
- 4. Nežno pritiskajte po robovih okvirja zaslona, da ga pritrdite na ustrezno mesto.
- 5. Ponovno namestite sklop zaslona (glejte [Ponovna namestitev sklopa zaslona\)](#page-19-1).
- 6. Ponovno namestite baterijo (glejte [Ponovna namestitev baterije](file:///C:/data/systems/ins1764/sv/sm/battery.htm#wp1200639)).

# <span id="page-21-1"></span>**Plošča zaslona**

## <span id="page-21-2"></span>**Odstranjevanje plošče zaslona**

- 1. Sledite postopkom v razdelku [Preden za](file:///C:/data/systems/ins1764/sv/sm/before.htm#wp1438061)čnete.
- 2. Odstranite sklop zaslona (glejte [Odstranjevanje sklopa zaslona\)](#page-18-2).
- 3. Odstranite okvir zaslona (glejte [Odstranjevanje okvirja zaslona\)](#page-20-2).
- 4. Odstranite šest vijakov, s katerimi je plošča zaslona pritrjena na pokrov zaslona.
- 5. Ploščo zaslona dvignite pod kotom in jo držite na ustreznem mestu.

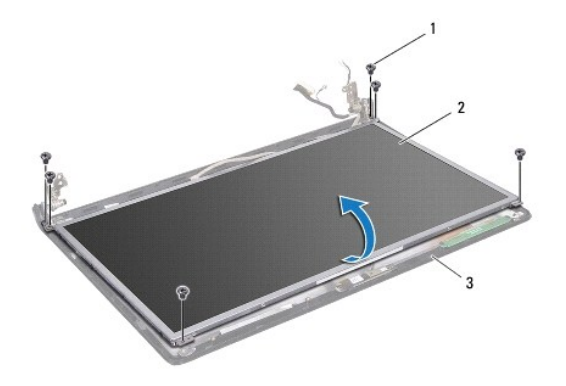

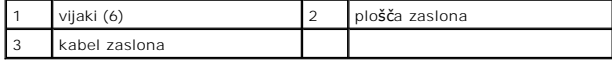

6. Odlepite trak s kabla zaslon, nato pa kabel odklopite iz priključka na plošči zaslona.

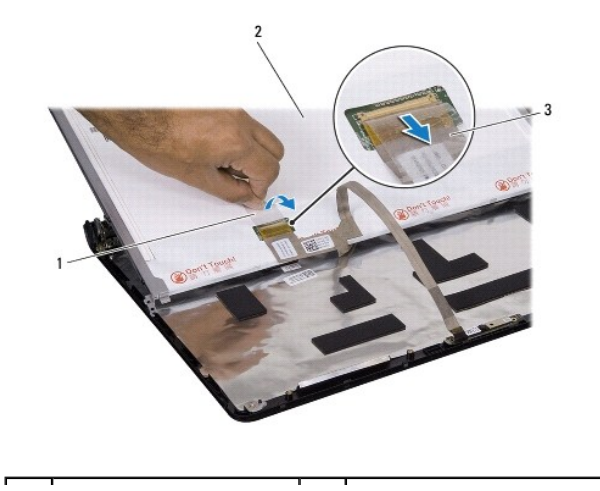

<span id="page-22-0"></span>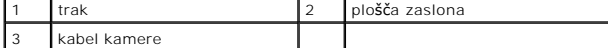

#### <span id="page-22-2"></span>**Ponovna namestitev plošče zaslona**

- 1. Sledite postopkom v razdelku [Preden za](file:///C:/data/systems/ins1764/sv/sm/before.htm#wp1438061)čnete.
- 2. Kabel zaslona priklopite na priključek na zadnji strani plošče zaslona, nato pa ponovno namestite trak, da pritrdite kabel.
- 3. Z vodiloma za poravnavo ploščo zaslona pravilno postavite na pokrov zaslona.
- 4. Ponovno namestite šest vijakov, s katerimi je zaslon pritrjen na okvir.
- 5. Ponovno namestite okvir zaslona (glejte [Ponovna namestitev okvirja zaslona\)](#page-20-3).
- 6. Ponovno namestite sklop zaslona (glejte [Ponovna namestitev sklopa zaslona\)](#page-19-1).
- 7. Ponovno namestite baterijo (glejte [Ponovna namestitev baterije](file:///C:/data/systems/ins1764/sv/sm/battery.htm#wp1200639)).

PREVIDNO: Preden vklopite računalnik, znova namestite vse vijake in se prepričajte, da v notranjosti računalnika ni neuporabljenih vijakov. V<br>nasprotnem primeru lahko poškodujete računalnik.

### <span id="page-22-1"></span>**Nosilca zaslona**

#### **Odstranjevanje nosilcev zaslona**

- 1. Sledite postopkom v razdelku [Preden za](file:///C:/data/systems/ins1764/sv/sm/before.htm#wp1438061)čnete.
- 2. Odstranite sklop zaslona (glejte [Odstranjevanje sklopa zaslona\)](#page-18-2).
- 3. Odstranite okvir zaslona (glejte [Odstranjevanje okvirja zaslona\)](#page-20-2).
- 4. Odstranite ploščo zaslona (glejte [Odstranjevanje plo](#page-21-2)šče zaslona).
- 5. Ponovno namestite šest vijakov, s katerimi sta nosilca zaslona pritrjena na ploščo zaslona.

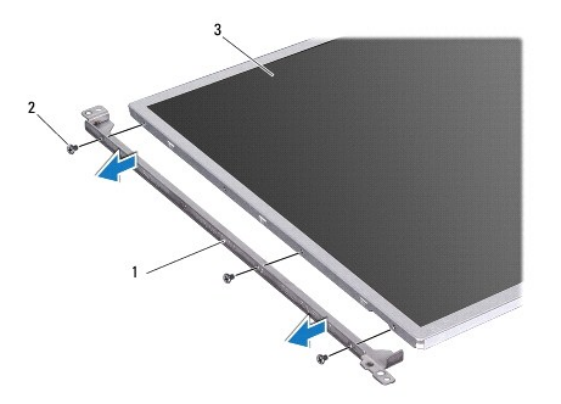

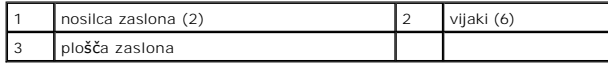

#### **Ponovna namestitev nosilcev zaslona**

1. Sledite postopkom v razdelku [Preden za](file:///C:/data/systems/ins1764/sv/sm/before.htm#wp1438061)čnete.

- <span id="page-23-3"></span>2. Ponovno namestite šest vijakov, s katerimi sta nosilca zaslona pritrjena na ploščo zaslona.
- 3. Ponovno namestite ploščo zaslona (glejte [Ponovna namestitev plo](#page-22-2)šče zaslona).
- 4. Ponovno namestite okvir zaslona (glejte [Ponovna namestitev okvirja zaslona\)](#page-20-3).
- 5. Ponovno namestite sklop zaslona (glejte [Ponovna namestitev sklopa zaslona\)](#page-19-1).
- 6. Ponovno namestite baterijo (glejte [Ponovna namestitev baterije](file:///C:/data/systems/ins1764/sv/sm/battery.htm#wp1200639)).

# <span id="page-23-0"></span>**Tečaja zaslona**

#### <span id="page-23-1"></span>**Odstranjevanje tečajev zaslona**

- 1. Sledite postopkom v razdelku [Preden za](file:///C:/data/systems/ins1764/sv/sm/before.htm#wp1438061)čnete.
- 2. Odstranite sklop zaslona (glejte [Odstranjevanje sklopa zaslona\)](#page-18-2).
- 3. Odstranite okvir zaslona (glejte [Odstranjevanje okvirja zaslona\)](#page-20-2).
- 4. Odstranite ploščo zaslona (glejte [Odstranjevanje plo](#page-21-2)šče zaslona).
- 5. Odstranite štiri vijake, s katerimi sta tečaja zaslona pritrjena na pokrov.

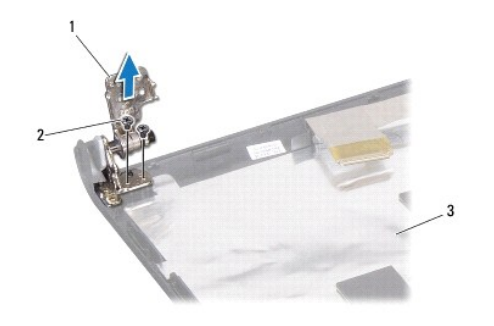

![](_page_23_Picture_248.jpeg)

# <span id="page-23-2"></span>**Ponovna namestitev tečajev zaslona**

- 1. Sledite postopkom v razdelku [Preden za](file:///C:/data/systems/ins1764/sv/sm/before.htm#wp1438061)čnete.
- 2. Z vodiloma za poravnavo tečaje zaslona postavite na pokrov zaslona. Pred ponovno namestitvijo vijaka preverite, da kabla anten Mini-Card in kabel zaslona potekajo pod levim tečajem.
- 3. Ponovno namestite štiri vijake, s katerimi sta tečaja zaslona pritrjena na pokrov.
- 4. Ponovno namestite ploščo zaslona (glejte [Ponovna namestitev plo](#page-22-2)šče zaslona).
- 5. Ponovno namestite okvir zaslona (glejte [Ponovna namestitev okvirja zaslona\)](#page-20-3).
- 6. Ponovno namestite sklop zaslona (glejte [Ponovna namestitev sklopa zaslona\)](#page-19-1).
- 7. Ponovno namestite baterijo (glejte [Ponovna namestitev baterije](file:///C:/data/systems/ins1764/sv/sm/battery.htm#wp1200639)).

### <span id="page-24-0"></span>**Kabel zaslona**

## **Odstranjevanje kabla zaslona**

- 1. Sledite postopkom v razdelku [Preden za](file:///C:/data/systems/ins1764/sv/sm/before.htm#wp1438061)čnete.
- 2. Odstranite sklop zaslona (glejte [Odstranjevanje sklopa zaslona\)](#page-18-2).
- 3. Odstranite okvir zaslona (glejte [Odstranjevanje okvirja zaslona\)](#page-20-2).
- 4. Odstranite ploščo zaslona (glejte [Odstranjevanje plo](#page-21-2)šče zaslona).
- 5. Odstranite tečaja zaslona (oglejte si [Odstranjevanje te](#page-23-1)čajev zaslona).
- 6. Zabeležite napeljavo kabla zaslona in ga odstranite iz pokrova zaslona.

#### **Ponovna namestitev kabla zaslona**

- 1. Sledite postopkom v razdelku [Preden za](file:///C:/data/systems/ins1764/sv/sm/before.htm#wp1438061)čnete.
- 2. Kabel zaslona napeljite skozi vodila na pokrovu zaslona.
- 3. Ponovno namestite tečaja zaslona (glejte [Ponovna namestitev te](#page-23-2)čajev zaslona).
- 4. Ponovno namestite ploščo zaslona (glejte [Ponovna namestitev plo](#page-22-2)šče zaslona).
- 5. Ponovno namestite okvir zaslona (glejte [Ponovna namestitev okvirja zaslona\)](#page-20-3).
- 6. Ponovno namestite sklop zaslona (glejte [Ponovna namestitev sklopa zaslona\)](#page-19-1).
- 7. Ponovno namestite baterijo (glejte [Ponovna namestitev baterije](file:///C:/data/systems/ins1764/sv/sm/battery.htm#wp1200639)).
- PREVIDNO: Preden vklopite računalnik, znova namestite vse vijake in se prepričajte, da v notranjosti računalnika ni neuporabljenih vijakov. V<br>nasprotnem primeru lahko poškodujete računalnik.

#### <span id="page-25-0"></span> **Ventilator procesorja Priročnik za servisiranje za Dell™ Inspiron™ 1764**

- [Odstranjevanje ventilatorja procesorja](#page-25-1)  **P** Ponovna namestitev ventilatorja proce
- OPOZORILO: Preden pričnete z delom v notranjosti računalnika, preberite varnostne informacije, ki so priložene računalniku. Za dodatne<br>informacije o varnem delu obiščite domačo stran za skladnost s predpisi na naslovu www.
- **PREVIDNO: Popravila na računalniku lahko izvaja le pooblaščen serviser. Škode zaradi servisiranja, ki ga Dell™ ni pooblastil, garancija ne krije.**
- PREVIDNO: Elektrostatično razelektritev preprečite tako, da se ozemljite z uporabo traku za ozemljitev ali občasno dotaknete nepobarvane<br>kovinske povr**š**ine.

PREVIDNO: Pred posegom v notranjost računalnika odstranite glavno baterijo (glejte <u>[Odstranjevanje baterije](file:///C:/data/systems/ins1764/sv/sm/battery.htm#wp1199649)</u>), da preprečite poškodbe<br>sistemske plošče.

### <span id="page-25-1"></span>**Odstranjevanje ventilatorja procesorja**

- 1. Sledite postopkom v razdelku [Preden za](file:///C:/data/systems/ins1764/sv/sm/before.htm#wp1438061)čnete.
- 2. Odstranite baterijo (glejte [Odstranjevanje baterije](file:///C:/data/systems/ins1764/sv/sm/battery.htm#wp1199649)).
- 3. Odstranite optični pogon (glejte [Odstranjevanje opti](file:///C:/data/systems/ins1764/sv/sm/optical.htm#wp1180116)čnega pogona).
- 4. Odstranite pokrov modula (glejte [Odstranjevanje pokrova modula\)](file:///C:/data/systems/ins1764/sv/sm/cover.htm#wp1223484).
- 5. Odstranite ploščo z gumbom za vklop (glejte [Odstranjevanje plo](file:///C:/data/systems/ins1764/sv/sm/powerpan.htm#wp1044398)šče gumba za vklop).
- 6. Odstranite tipkovnico (glejte [Odstranjevanje tipkovnice\)](file:///C:/data/systems/ins1764/sv/sm/keyboard.htm#wp1188497).
- 7. Odstranite naslon za dlani (glejte [Odstranjevanje naslona za dlani\)](file:///C:/data/systems/ins1764/sv/sm/palmrest.htm#wp1051070).
- 8. Kabel ventilatorja procesorja odklopite od priključka na sistemski plošči.
- 9. Odstranite vijaka, s katerima je ventilator procesorja pritrjen na ohišje računalnika.
- 10. Ventilator procesorja dvignite z ohišja računalnika.

![](_page_25_Picture_19.jpeg)

![](_page_25_Picture_217.jpeg)

# <span id="page-26-1"></span><span id="page-26-0"></span>**Ponovna namestitev ventilatorja procesorja**

- 1. Sledite postopkom v razdelku [Preden za](file:///C:/data/systems/ins1764/sv/sm/before.htm#wp1438061)čnete.
- 2. Ventilator procesorja postavite na ohišje računalnika.
- 3. Ponovno namestite vijaka, s katerima je ventilator procesorja pritrjen na ohišje računalnika.
- 4. Kabel ventilatorja procesorja priklopite na priključek na sistemski plošči.
- 5. Ponovno namestite naslon za dlani (glejte [Ponovna namestitev naslona za dlani](file:///C:/data/systems/ins1764/sv/sm/palmrest.htm#wp1051265)).
- 6. Ponovno namestite tipkovnico (glejte [Ponovna namestitev tipkovnice](file:///C:/data/systems/ins1764/sv/sm/keyboard.htm#wp1202698)).
- 7. Ponovno namestite ploščo z gumbom za vklop (glejte [Ponovna namestitev plo](file:///C:/data/systems/ins1764/sv/sm/powerpan.htm#wp1061007)šče gumba za vklop).
- 8. Ponovno namestite pokrov modula (glejte [Ponovna namestitev pokrova modula](file:///C:/data/systems/ins1764/sv/sm/cover.htm#wp1229256)).
- 9. Ponovno namestite optični pogon (glejte [Ponovna namestitev opti](file:///C:/data/systems/ins1764/sv/sm/optical.htm#wp1193956)čnega pogona).
- 10. Ponovno namestite baterijo (glejte [Ponovna namestitev baterije](file:///C:/data/systems/ins1764/sv/sm/battery.htm#wp1200639)).
- PREVIDNO: Preden vklopite računalnik, znova namestite vse vijake in se prepričajte, da v notranjosti računalnika ni neuporabljenih vijakov. V<br>nasprotnem primeru lahko poškodujete računalnik.

## <span id="page-27-0"></span> **Trdi disk**

**Priročnik za servisiranje za Dell™ Inspiron™ 1764** 

- [Odstranjevanje trdega diska](#page-27-1)
- **P** Ponovna namestitev trdega

OPOZORILO: Preden pričnete z delom v notranjosti računalnika, preberite varnostne informacije, ki so priložene računalniku. Za dodatne<br>informacije o varnem delu obiščite domačo stran za skladnost s predpisi na naslovu www. **OPOZORILO: Če odstranite trdi disk iz računalnika, ko je pogon vroč, se ne dotikajte kovinskega ohišja trdega diska. PREVIDNO: Popravila na računalniku lahko izvaja le pooblaščen serviser. Škode zaradi servisiranja, ki ga Dell ni pooblastil, garancija ne pokriva.**

PREVIDNO: Pred odstranjevanjem trdega diska izklopite računalnik (glejte <u>[Izklop ra](file:///C:/data/systems/ins1764/sv/sm/before.htm#wp1435089)čunalnika</u>), da preprečite izgubo podatkov. Ce je računalnik<br>vklopljen ali v stanju pripravljenosti, ne odstranjujte trdega diska.

PREVIDNO: Pred posegom v notranjost računalnika odstranite glavno baterijo (glejte <u>[Odstranjevanje baterije](file:///C:/data/systems/ins1764/sv/sm/battery.htm#wp1199649)</u>), da preprečite poškodbe<br>sistemske plošče.

**PREVIDNO: Trdi diski so zelo krhki. Pri ravnanju s trdim diskom bodite pazljivi.**

*OPOMBA: Dell ne jamči za združljivost in ne ponuja podpore za trde diske drugih proizvajalcev.* 

**OPOMBA:** Če nameščate trdi disk drugega proizvajalca, morate na nov trdi disk namestiti operacijski sistem, gonilnike in pripomočke (glejte *tehnološka navodila Dell*).

### <span id="page-27-1"></span>**Odstranjevanje trdega diska**

- 1. Sledite postopkom v razdelku [Preden za](file:///C:/data/systems/ins1764/sv/sm/before.htm#wp1438061)čnete.
- 2. Odstranite baterijo (glejte [Odstranjevanje baterije](file:///C:/data/systems/ins1764/sv/sm/battery.htm#wp1199649)).
- 3. Odstranite pokrov modula (glejte [Odstranjevanje pokrova modula\)](file:///C:/data/systems/ins1764/sv/sm/cover.htm#wp1223484).
- 4. Odstranite štiri vijake, s katerimi je sklop trdega diska pritrjen na računalnik.
- PREVIDNO: Ko trdi disk ni vstavljen v računalnik, ga shranite v protistatično embalažo (glejte razdelek «Zaščita pred elektrostatično<br>izpraznitvijo» v varnostnih navodilih, ki so bila priložena računalniku).
- 5. Sklop trdega diska potisnite levo s pritrdilno zanko in ga dvignite, da sklop trdega diska odklopite od priključka na sistemski plošči.
- 6. Trdi disk in zaščitni sklop dvignite iz ohišja računalnika.

![](_page_27_Picture_19.jpeg)

![](_page_27_Picture_260.jpeg)

- 7. Odstranite štiri vijake, s katerimi je nosilec trdega diska pritrjen na trdi disk.
- 8. Trdi disk dvignite iz nosilca.

<span id="page-28-1"></span>![](_page_28_Picture_0.jpeg)

![](_page_28_Picture_170.jpeg)

#### <span id="page-28-0"></span>**Ponovna namestitev trdega diska**

- 1. Sledite postopkom v razdelku [Preden za](file:///C:/data/systems/ins1764/sv/sm/before.htm#wp1438061)čnete.
- 2. Vzemite novi trdi disk iz embalaže.

Shranite originalno embalažo za shranjevanje ali pošiljanje trdega diska.

- 3. Trdi disk namestite v nosilec.
- 4. Zamenjajte štiri vijake, s katerimi je nosilec trdega diska pritrjen na trdi disk.
- 5. Sklop trdega diska namestite v računalnik.
- 6. Sklop trdega diska potisnite v priključek na sistemski plošči s pritrdilno zanko.
- 7. Ponovno namestite štiri vijake, s katerimi je sklop trdega diska pritrjen na ohišje računalnika.
- 8. Ponovno namestite pokrov modula (glejte [Ponovna namestitev pokrova modula](file:///C:/data/systems/ins1764/sv/sm/cover.htm#wp1229256)).
- 9. Ponovno namestite baterijo (glejte [Ponovna namestitev baterije](file:///C:/data/systems/ins1764/sv/sm/battery.htm#wp1200639)).
- PREVIDNO: Preden vklopite računalnik, znova namestite vse vijake in se prepričajte, da v notranjosti računalnika ni neuporabljenih vijakov. V<br>nasprotnem primeru lahko poškodujete računalnik.
- 10. Če je treba, namestite operacijski sistem za računalnik. Glejte «Obnovitev operacijskega sistema» v *namestitvenem priročniku*.

11. Če je treba, namestite gonilnike in pripomočke za računalnik. Za več informacij glejte *tehnološka navodila Dell*.

#### <span id="page-29-0"></span> **Tipkovnica**

**Priročnik za servisiranje za Dell™ Inspiron™ 1764** 

- [Odstranjevanje tipkovnice](#page-29-1)
- ma namestitev tipkov
- OPOZORILO: Preden pričnete z delom v notranjosti računalnika, preberite varnostne informacije, ki so priložene računalniku. Za dodatne<br>informacije o varnem delu obiščite domačo stran za skladnost s predpisi na naslovu www.
- **PREVIDNO: Popravila na računalniku lahko izvaja le pooblaščen serviser. Škode zaradi servisiranja, ki ga Dell™ ni pooblastil, garancija ne krije.**
- PREVIDNO: Elektrostatično razelektritev preprečite tako, da se ozemljite z uporabo traku za ozemljitev ali občasno dotaknete nepobarvane<br>kovinske povr**š**ine.
- PREVIDNO: Pred posegom v notranjost računalnika odstranite glavno baterijo (glejte <u>[Odstranjevanje baterije](file:///C:/data/systems/ins1764/sv/sm/battery.htm#wp1199649)</u>), da preprečite poškodbe<br>sistemske plošče.

## <span id="page-29-1"></span>**Odstranjevanje tipkovnice**

- 1. Sledite postopkom v razdelku [Preden za](file:///C:/data/systems/ins1764/sv/sm/before.htm#wp1438061)čnete.
- 2. Odstranite baterijo (glejte [Odstranjevanje baterije](file:///C:/data/systems/ins1764/sv/sm/battery.htm#wp1199649)).
- 3. Odstranite ploščo z gumbom za vklop (glejte [Odstranjevanje plo](file:///C:/data/systems/ins1764/sv/sm/powerpan.htm#wp1044398)šče gumba za vklop).
- 4. Odstranite štiri vijake, s katerimi je tipkovnica pritrjena na ohišje računalnika.
- **PREVIDNO: Tipke na tipkovnici so krhke, z lahkoto snemljive in s težavo zamenljive. Pri odstranjevanju tipkovnice in ravnanju z njo bodite pazljivi.**
- **PREVIDNO: Pri odstranjevanju tipkovnice in ravnanju z njo bodite še posebej pazljivi. V nasprotnem primeru lahko popraskate zaslon.**
- 5. Dvignite tipkovnico in jo previdno ločite od jezičkov na naslonu za dlani.
- 6. Jezičke na tipkovnici izvlecite iz rež na naslonu za dlani.
- 7. Obrnite tipkovnico in jo postavite na naslon za dlani.

![](_page_29_Figure_19.jpeg)

![](_page_29_Picture_218.jpeg)

8. Dvignite zapah priključka in kabel tipkovnice povlecite iz priključka na sistemski plošči.

<span id="page-30-0"></span>![](_page_30_Picture_0.jpeg)

![](_page_30_Picture_134.jpeg)

9. Tipkovnico dvignite z naslona za dlani.

## <span id="page-30-1"></span>**Ponovna namestitev tipkovnice**

- 1. Sledite postopkom v razdelku [Preden za](file:///C:/data/systems/ins1764/sv/sm/before.htm#wp1438061)čnete.
- 2. Tipkovnico z zgornjo stranjo navzdol položite na naslon za dlani.
- 3. Kabel tipkovnice potisnite v priključek na sistemski plošči, nato pa zapah priključka pritisnite navzdol, da pritrdite kabel.
- 4. Jezičke tipkovnice potisnite v reže na naslonu za dlani in tipkovnico spustite na pravo mesto.
- 5. Nežno pritisnite robove tipkovnice, da jo pritrdite pod jezičke na naslonu za dlani.
- 6. Ponovno namestite štiri vijake, s katerimi je tipkovnica pritrjena na ohišje računalnika.
- 7. Ponovno namestite ploščo z gumbom za vklop (glejte [Ponovna namestitev plo](file:///C:/data/systems/ins1764/sv/sm/powerpan.htm#wp1061007)šče gumba za vklop).
- 8. Ponovno namestite baterijo (glejte [Ponovna namestitev baterije](file:///C:/data/systems/ins1764/sv/sm/battery.htm#wp1200639)).
- PREVIDNO: Preden vklopite računalnik, znova namestite vse vijake in se prepričajte, da v notranjosti računalnika ni neuporabljenih vijakov. V<br>nasprotnem primeru lahko poškodujete računalnik.

#### <span id="page-31-0"></span> **Zapah za baterijo Priročnik za servisiranje za Dell™ Inspiron™ 1764**

- [Odstranjevanje zapaha za baterijo](#page-31-1)
- .<br>Pona namestitev sklopa zaklej
- OPOZORILO: Preden pričnete z delom v notranjosti računalnika, preberite varnostne informacije, ki so priložene računalniku. Za dodatne<br>informacije o varnem delu obiščite domačo stran za skladnost s predpisi na naslovu www.
- **PREVIDNO: Popravila na računalniku lahko izvaja le pooblaščen serviser. Škode zaradi servisiranja, ki ga Dell™ ni pooblastil, garancija ne krije.**
- PREVIDNO: Elektrostatično razelektritev preprečite, če se ozemljite z uporabo traku za ozemljitev ali občasnega dotikanja nepobarvane kovinske<br>površine (na primer priključka na hrbtni strani računalnika).
- PREVIDNO: Pred posegom v notranjost računalnika odstranite glavno baterijo (glejte <u>[Odstranjevanje baterije](file:///C:/data/systems/ins1764/sv/sm/battery.htm#wp1199649)</u>), da preprečite poškodbe<br>sistemske plošče.

### <span id="page-31-1"></span>**Odstranjevanje zapaha za baterijo**

- 1. Sledite postopkom v razdelku [Preden za](file:///C:/data/systems/ins1764/sv/sm/before.htm#wp1438061)čnete.
- 2. Odstranite baterijo (glejte [Odstranjevanje baterije](file:///C:/data/systems/ins1764/sv/sm/battery.htm#wp1199649)).
- 3. Sledite navodilom od [koraka 3](file:///C:/data/systems/ins1764/sv/sm/sysboard.htm#wp1062840) do [koraka 19](file:///C:/data/systems/ins1764/sv/sm/sysboard.htm#wp1062342) v razdelku [Odstranjevanje sistemske plo](file:///C:/data/systems/ins1764/sv/sm/sysboard.htm#wp1037428)šče.
- 4. Odstranite vijak, s katerim je zapah za sprostitev baterije pritrjen na sklop zapaha baterije.
- 5. Vzmet zapaha baterije odstranite iz sklopa zapaha baterije in ohišja računalnika.
- 6. Sklop zapaha za baterijo odstranite iz ohišja računalnika.

![](_page_31_Picture_15.jpeg)

![](_page_31_Picture_256.jpeg)

# <span id="page-31-2"></span>**Ponovna namestitev sklopa zaklepa baterije**

- 1. Sledite postopkom v razdelku [Preden za](file:///C:/data/systems/ins1764/sv/sm/before.htm#wp1438061)čnete.
- 2. Sklop zapaha za baterijo postavite v ohišje računalnika.
- 3. Vzmet zapaha za baterije namestite na sklop zapaha za baterijo in nato še na ohišje računalnika.
- 4. Zapah za sprostitev baterije držite na ustreznem mestu in ponovno namestite vijak, s katerim je zapah za sprostitev baterije pritrjen na sklop zapaha za baterijo.

5. Sledite navodilom od [koraka 5](file:///C:/data/systems/ins1764/sv/sm/sysboard.htm#wp1056875) do [koraka 24](file:///C:/data/systems/ins1764/sv/sm/sysboard.htm#wp1033543) v razdelku [Ponovna namestitev sistemske plo](file:///C:/data/systems/ins1764/sv/sm/sysboard.htm#wp1050884)šče

#### <span id="page-33-0"></span> **Pomnilniški moduli Priročnik za servisiranje za Dell™ Inspiron™ 1764**

- [Odstranjevanje pomnilni](#page-33-1)škega modula
- **[Ponovna namestitev pomnilni](#page-33-2)ških modulov**
- **OPOZORILO: Preden pričnete z delom v notranjosti računalnika, preberite varnostne informacije, ki so priložene računalniku. Za dodatne informacije o varnem delu obiščite domačo stran za skladnost s predpisi na naslovu www.dell.com/regulatory\_compliance.**
- **PREVIDNO: Popravila na računalniku lahko izvaja le pooblaščen serviser. Škode zaradi servisiranja, ki ga Dell™ ni pooblastil, garancija ne krije.**
- **PREVIDNO: Elektrostatično razelektritev preprečite, če se ozemljite z uporabo traku za ozemljitev ali občasnega dotikanja nepobarvane kovinske površine (na primer priključka na hrbtni strani računalnika).**
- PREVIDNO: Pred posegom v notranjost računalnika odstranite glavno baterijo (glejte <u>[Odstranjevanje baterije](file:///C:/data/systems/ins1764/sv/sm/battery.htm#wp1199649)</u>), da preprečite poškodbe<br>sistemske plošče.

Količino pomnilnika v svojem računalniku lahko povečate z namestitvijo dodatnih pomnilniških modulov na sistemsko ploščo. Informacije o pomnilniku, ki ga<br>podpira računalnik, si lahko ogledate v razdelku «Osnovni tehnični p

**OPOMBA:** Pomnilniške module, kupljene pri družbi Dell™, krije računalniška garancija.

V računalniku sta dva priključka SODIMM, ki sta dosegljiva z dna računalnika.

### <span id="page-33-1"></span>**Odstranjevanje pomnilniškega modula**

- 1. Sledite postopkom v razdelku [Preden za](file:///C:/data/systems/ins1764/sv/sm/before.htm#wp1438061)čnete.
- 2. Odstranite baterijo (glejte [Odstranjevanje baterije](file:///C:/data/systems/ins1764/sv/sm/battery.htm#wp1199649)).
- 3. Odstranite pokrov modula (glejte [Odstranjevanje pokrova modula\)](file:///C:/data/systems/ins1764/sv/sm/cover.htm#wp1223484).

**PREVIDNO: Za razširitev pritrdilnih sponk pomnilniškega modula ne uporabljajte orodja, da ne poškodujete priključka pomnilniškega modula.**

- 4. S prsti pazljivo razširite pritrdilni sponki na vsaki strani priključka pomnilniškega modula, dokler pomnilniški modul ne izskoči.
- 5. Izvlecite pomnilniški modul iz priključka pomnilniškega modula.

![](_page_33_Picture_19.jpeg)

![](_page_33_Picture_294.jpeg)

#### <span id="page-33-2"></span>**Ponovna namestitev pomnilniških modulov**

△ PREVIDNO: Če želite pomnilniška modula namestiti na dva priključka, najprej namestite pomnilniški modul na spodnji priključek in šele nato na **zgornji priključek.**

- 1. Sledite postopkom v razdelku [Preden za](file:///C:/data/systems/ins1764/sv/sm/before.htm#wp1438061)čnete.
- 2. Zarezo v pomnilniškem modulu poravnajte z jezičkom v priključku pomnilniškega modula.
- 3. Pomnilniški modul potisnite v režo pod kotom 45 stopinj in ga pritisnite navzdol, dokler se ne zaskoči. Če ne slišite klika, odstranite pomnilniški modul in ga ponovno namestite.

![](_page_34_Picture_3.jpeg)

*OPOMBA:* Če pomnilniški modul ni pravilno nameščen, se računalnik morda ne bo zagnal.

4. Ponovno namestite pokrov modula (glejte [Ponovna namestitev pokrova modula](file:///C:/data/systems/ins1764/sv/sm/cover.htm#wp1229256)).

5. Ponovno namestite baterijo (glejte [Ponovna namestitev baterije](file:///C:/data/systems/ins1764/sv/sm/battery.htm#wp1200639)). Napajalnik priklopite v računalnik in električno vtičnico.

PREVIDNO: Preden vklopite računalnik, znova namestite vse vijake in se prepričajte, da v notranjosti računalnika ni neuporabljenih vijakov. V<br>nasprotnem primeru lahko poškodujete računalnik.

6. Vklopite računalnik.

Ob zagonu računalnik zazna pomnilniški modul in samodejno posodobi informacije o konfiguraciji sistema.

Za potrditev količine pomnilnika, nameščenega v računalniku:

V operacijskem sistemu Microsoft Windows Vista® kliknite **Start ۞ → Help and Support (Pomoč in podpora) → Dell System Information (Informacije<br><b>o sistemu Dell)**.

V operacijskem sistemu Microsoft Windows® 7 kliknite **Start © → Control Panel (Nadzorna plošča) → System and Security (Sistem in varnost) →<br>System (Sistem).** 

#### <span id="page-35-0"></span> **Mikrofon**

**Priročnik za servisiranje za Dell™ Inspiron™ 1764** 

- [Odstranjevanje mikrofona](#page-35-1)
- **P** Ponovna namestitev mikrofon
- OPOZORILO: Preden pričnete z delom v notranjosti računalnika, preberite varnostne informacije, ki so priložene računalniku. Za dodatne<br>informacije o varnem delu obiščite domačo stran za skladnost s predpisi na naslovu www.
- **PREVIDNO: Popravila na računalniku lahko izvaja le pooblaščen serviser. Škode zaradi servisiranja, ki ga Dell™ ni pooblastil, garancija ne krije.**
- PREVIDNO: Elektrostatično razelektritev preprečite tako, da se ozemljite z uporabo traku za ozemljitev ali občasno dotaknete nepobarvane<br>kovinske povr**š**ine.
- PREVIDNO: Pred posegom v notranjost računalnika odstranite glavno baterijo (glejte <u>[Odstranjevanje baterije](file:///C:/data/systems/ins1764/sv/sm/battery.htm#wp1199649)</u>), da preprečite poškodbe<br>sistemske plošče.

## <span id="page-35-1"></span>**Odstranjevanje mikrofona**

- 1. Sledite postopkom v razdelku [Preden za](file:///C:/data/systems/ins1764/sv/sm/before.htm#wp1438061)čnete.
- 2. Odstranite baterijo (glejte [Odstranjevanje baterije](file:///C:/data/systems/ins1764/sv/sm/battery.htm#wp1199649)).
- 3. Odstranite optični pogon (glejte [Odstranjevanje opti](file:///C:/data/systems/ins1764/sv/sm/optical.htm#wp1180116)čnega pogona).
- 4. Odstranite pokrov modula (glejte [Odstranjevanje pokrova modula\)](file:///C:/data/systems/ins1764/sv/sm/cover.htm#wp1223484).
- 5. Odstranite ploščo z gumbom za vklop (glejte [Odstranjevanje plo](file:///C:/data/systems/ins1764/sv/sm/powerpan.htm#wp1044398)šče gumba za vklop).
- 6. Odstranite tipkovnico (glejte [Odstranjevanje tipkovnice\)](file:///C:/data/systems/ins1764/sv/sm/keyboard.htm#wp1188497).
- 7. Odstranite naslon za dlani (glejte [Odstranjevanje naslona za dlani\)](file:///C:/data/systems/ins1764/sv/sm/palmrest.htm#wp1051070).
- 8. Odklopite kabel mikrofona iz priključka na sistemski plošči.
- 9. Mikrofon nežno izvlecite in dvignite iz reže na ohišju računalnika.

![](_page_35_Picture_19.jpeg)

![](_page_35_Picture_262.jpeg)

# <span id="page-35-2"></span>**Ponovna namestitev mikrofona**

- 1. Sledite postopkom v razdelku [Preden za](file:///C:/data/systems/ins1764/sv/sm/before.htm#wp1438061)čnete.
- 2. Mikrofon potisnite v režo na ohišju računalnika.
- 3. Priključite kabel mikrofona na priključek na sistemski plošči.
- 4. Ponovno namestite naslon za dlani (glejte [Ponovna namestitev naslona za dlani](file:///C:/data/systems/ins1764/sv/sm/palmrest.htm#wp1051265)).
- 5. Ponovno namestite tipkovnico (glejte [Ponovna namestitev tipkovnice](file:///C:/data/systems/ins1764/sv/sm/keyboard.htm#wp1202698)).
- 6. Ponovno namestite ploščo z gumbom za vklop (glejte [Ponovna namestitev plo](file:///C:/data/systems/ins1764/sv/sm/powerpan.htm#wp1061007)šče gumba za vklop).
- 7. Ponovno namestite pokrov modula (glejte [Ponovna namestitev pokrova modula](file:///C:/data/systems/ins1764/sv/sm/cover.htm#wp1229256)).
- 8. Ponovno namestite optični pogon (glejte [Ponovna namestitev opti](file:///C:/data/systems/ins1764/sv/sm/optical.htm#wp1193956)čnega pogona).
- 9. Ponovno namestite baterijo (glejte [Ponovna namestitev baterije](file:///C:/data/systems/ins1764/sv/sm/battery.htm#wp1200639)).

#### <span id="page-37-0"></span> **Brezžična kartica Mini-Card Priročnik za servisiranje za Dell™ Inspiron™ 1764**

- [Odstranjevanje kartice Mini-Card](#page-37-1)
- **Ponovna namestitev kartice Mini-Card**
- Če ste poleg računalnika naročili brezžično kartico Mini-Card, je ta že nameščena. OPOZORILO: Preden pričnete z delom v notranjosti računalnika, preberite varnostne informacije, ki so priložene računalniku. Za dodatne<br>informacije o varnem delu obiščite domačo stran za skladnost s predpisi na naslovu www. **PREVIDNO: Popravila na računalniku lahko izvaja le pooblaščen serviser. Škode zaradi servisiranja, ki ga Dell™ ni pooblastil, garancija ne krije. PREVIDNO: Elektrostatično razelektritev preprečite tako, da se ozemljite z uporabo traku za ozemljitev ali občasno dotaknete nepobarvane kovinske površine.** PREVIDNO: Pred posegom v notranjost računalnika odstranite glavno baterijo (glejte <u>[Odstranjevanje baterije](file:///C:/data/systems/ins1764/sv/sm/battery.htm#wp1199649)</u>), da preprečite poškodbe<br>sistemske plošče. △ PREVIDNO: Ko kartica Mini-Card ni vstavljena v računalnik, jo shranite v zaščitno antistatično embalažo (glejte «Zaščita pred elektrostatično **razelektritvijo» v varnostnih navodilih, priloženih računalniku).** *OPOMBA: Dell ne jamči za združljivost in ne ponuja podpore za kartice Mini-Card drugih proizvajalcev.* **OPOMBA:** Odvisno od konfiguracije računalnika ob nakupu v režah za kartice Mini-Card morda ne bo nameščenih kartic Mini-Card.

Računalnik podpira eno režo polovične velikosti za kartice Mini-Card za brezžično lokalno omrežje (WLAN).

### <span id="page-37-1"></span>**Odstranjevanje kartice Mini-Card**

- 1. Sledite postopkom v razdelku [Preden za](file:///C:/data/systems/ins1764/sv/sm/before.htm#wp1438061)čnete.
- 2. Odstranite baterijo (glejte [Odstranjevanje baterije](file:///C:/data/systems/ins1764/sv/sm/battery.htm#wp1199649)).
- 3. Odstranite pokrov modula (glejte [Odstranjevanje pokrova modula\)](file:///C:/data/systems/ins1764/sv/sm/cover.htm#wp1223484).
- 4. Odklopite antenska kabla s kartice Mini-Card.
- 5. Odstranite vijak, s katerim je kartica Mini-Card pritrjena na sistemsko ploščo.
- 6. Kartico Mini-Card dvignite iz priključka na sistemski plošči.

![](_page_37_Picture_13.jpeg)

![](_page_37_Picture_253.jpeg)

#### <span id="page-38-1"></span><span id="page-38-0"></span>**Ponovna namestitev kartice Mini-Card**

- 1. Sledite postopkom v razdelku [Preden za](file:///C:/data/systems/ins1764/sv/sm/before.htm#wp1438061)čnete.
- 2. Odstranite novo kartico Mini-Card iz embalaže.
- **PREVIDNO: Pazljivo in enakomerno potisnite kartico na ustrezno mesto. Prekomerna sila lahko poškoduje priključek.**
- PREVIDNO: Priključki so zaščiteni, da se s tem zagotovi pravilna namestitev. Če občutite upor, preverite priključke na kartici in sistemski plošči<br>ter poravnajte kartico.
- **PREVIDNO: Nikoli ne nameščajte kablov pod kartico, da s tem preprečite poškodbo kartice Mini-Card.**
- 3. Z nalepko kartice Mini-Card obrnjeno navzgor jo v ustrezni priključek na sistemski plošči vstavite pod kotom 45 stopinj.
- 4. Drugi konec kartice Mini-Card potisnite v režo na sistemski plošči in ponovno namestite vijak, s katerim je kartica pritrjena na sistemsko ploščo.
- 5. Bel antenski kabel priklopite na glavni priključek Mini-Card, ki je označen z belim trikotnikom. Črn antenski kabel priklopite na pomožni priključek Mini-Card, ki je označen s črnim trikotnikom.
- 6. Ponovno namestite pokrov modula (glejte [Ponovna namestitev pokrova modula](file:///C:/data/systems/ins1764/sv/sm/cover.htm#wp1229256)).
- 7. Ponovno namestite baterijo (glejte [Ponovna namestitev baterije](file:///C:/data/systems/ins1764/sv/sm/battery.htm#wp1200639)).
- PREVIDNO: Preden vklopite računalnik, znova namestite vse vijake in se prepričajte, da v notranjosti računalnika ni neuporabljenih vijakov. V<br>nasprotnem primeru lahko poškodujete računalnik.
- 8. Če je treba, namestite gonilnike in pripomočke za svoj računalnik. Za več informacij glejte *tehnološka navodila Dell*.

**OPOMBA:** Ce nameščate komunikacijsko kartico drugih proizvajalcev, morate namestiti tudi ustrezne gonilnike in pripomočke. Za več informacij o<br>splošnem gonilniku glejte *Dellova tehnološka navodila.* 

#### <span id="page-39-0"></span> **Plošča optičnega pogona Priročnik za servisiranje za Dell™ Inspiron™ 1764**

- [Odstranjevanje plo](#page-39-1)šče optičnega pogona
- ,<br>Pona namestitev plo<mark>šč</mark>e opti**č**nega po
- OPOZORILO: Preden pričnete z delom v notranjosti računalnika, preberite varnostne informacije, ki so priložene računalniku. Za dodatne<br>informacije o varnem delu obiščite domačo stran za skladnost s predpisi na naslovu www.
- **PREVIDNO: Popravila na računalniku lahko izvaja le pooblaščen serviser. Škode zaradi servisiranja, ki ga Dell™ ni pooblastil, garancija ne krije.**
- PREVIDNO: Elektrostatično razelektritev preprečite tako, da se ozemljite z uporabo traku za ozemljitev ali občasno dotaknete nepobarvane<br>kovinske povr**š**ine.
- PREVIDNO: Pred posegom v notranjost računalnika odstranite glavno baterijo (glejte <u>[Odstranjevanje baterije](file:///C:/data/systems/ins1764/sv/sm/battery.htm#wp1199649)</u>), da preprečite poškodbe<br>sistemske plošče.

### <span id="page-39-1"></span>**Odstranjevanje plošče optičnega pogona**

- 1. Sledite postopkom v razdelku [Preden za](file:///C:/data/systems/ins1764/sv/sm/before.htm#wp1438061)čnete.
- 2. Odstranite baterijo (glejte [Odstranjevanje baterije](file:///C:/data/systems/ins1764/sv/sm/battery.htm#wp1199649)).
- 3. Odstranite optični pogon (glejte [Odstranjevanje opti](file:///C:/data/systems/ins1764/sv/sm/optical.htm#wp1180116)čnega pogona).
- 4. Odstranite pokrov modula (glejte [Odstranjevanje pokrova modula\)](file:///C:/data/systems/ins1764/sv/sm/cover.htm#wp1223484).
- 5. Odstranite ploščo z gumbom za vklop (glejte [Odstranjevanje plo](file:///C:/data/systems/ins1764/sv/sm/powerpan.htm#wp1044398)šče gumba za vklop).
- 6. Odstranite tipkovnico (glejte [Odstranjevanje tipkovnice\)](file:///C:/data/systems/ins1764/sv/sm/keyboard.htm#wp1188497).
- 7. Odstranite naslon za dlani (glejte [Odstranjevanje naslona za dlani\)](file:///C:/data/systems/ins1764/sv/sm/palmrest.htm#wp1051070).
- 8. Dvignite zapah priključka, nato pa kabel plošče optičnega pogona izvlecite iz priključka na plošči optičnega pogona.
- 9. Odstranite vijaka, s katerima je plošča optičnega pogona pritrjena na ohišje računalnika.
- 10. Ploščo optičnega pogona dvignite iz ohišja računalnika.

![](_page_39_Picture_19.jpeg)

![](_page_39_Picture_265.jpeg)

# <span id="page-40-0"></span>**Ponovna namestitev plošče optičnega pogona**

- 1. Sledite postopkom v razdelku [Preden za](file:///C:/data/systems/ins1764/sv/sm/before.htm#wp1438061)čnete.
- 2. Z vodiloma za poravnavo na ohišju računalnika pravilno postavite ploščo optičnega pogona.
- 3. Ponovno namestite vijaka, s katerima je plošča optičnega pogona pritrjena na ohišje računalnika.
- 4. Kabel plošče optičnega pogona potisnite v priključek na plošči optičnega pogona, nato pa zapah priključka pritisnite navzdol, da pritrdite kabel.
- 5. Ponovno namestite naslon za dlani (glejte [Ponovna namestitev naslona za dlani](file:///C:/data/systems/ins1764/sv/sm/palmrest.htm#wp1051265)).
- 6. Ponovno namestite tipkovnico (glejte [Ponovna namestitev tipkovnice](file:///C:/data/systems/ins1764/sv/sm/keyboard.htm#wp1202698)).
- 7. Ponovno namestite ploščo z gumbom za vklop (glejte [Ponovna namestitev plo](file:///C:/data/systems/ins1764/sv/sm/powerpan.htm#wp1061007)šče gumba za vklop).
- 8. Ponovno namestite pokrov modula (glejte [Ponovna namestitev pokrova modula](file:///C:/data/systems/ins1764/sv/sm/cover.htm#wp1229256)).
- 9. Ponovno namestite optični pogon (glejte [Ponovna namestitev opti](file:///C:/data/systems/ins1764/sv/sm/optical.htm#wp1193956)čnega pogona).
- 10. Ponovno namestite baterijo (glejte [Ponovna namestitev baterije](file:///C:/data/systems/ins1764/sv/sm/battery.htm#wp1200639)).
- PREVIDNO: Preden vklopite računalnik, znova namestite vse vijake in se prepričajte, da v notranjosti računalnika ni neuporabljenih vijakov. V<br>nasprotnem primeru lahko poškodujete računalnik.

# <span id="page-41-0"></span> **Optični pogon**

**Priročnik za servisiranje za Dell™ Inspiron™ 1764** 

- [Odstranjevanje opti](#page-41-1)čnega pogona
- vna namestitev optičnega po
- OPOZORILO: Preden pričnete z delom v notranjosti računalnika, preberite varnostne informacije, ki so priložene računalniku. Za dodatne<br>informacije o varnem delu obiščite domačo stran za skladnost s predpisi na naslovu www.
- **PREVIDNO: Popravila na računalniku lahko izvaja le pooblaščen serviser. Škode zaradi servisiranja, ki ga Dell™ ni pooblastil, garancija ne krije.**
- PREVIDNO: Elektrostatično razelektritev preprečite tako, da se ozemljite z uporabo traku za ozemljitev ali občasno dotaknete nepobarvane<br>kovinske površine (na primer priključka) na hrbtni strani računalnika.
- PREVIDNO: Pred posegom v notranjost računalnika odstranite glavno baterijo (glejte <u>[Odstranjevanje baterije](file:///C:/data/systems/ins1764/sv/sm/battery.htm#wp1199649)</u>), da preprečite poškodbe<br>sistemske plošče.

## <span id="page-41-1"></span>**Odstranjevanje optičnega pogona**

- 1. Sledite postopkom v razdelku [Preden za](file:///C:/data/systems/ins1764/sv/sm/before.htm#wp1438061)čnete.
- 2. Odstranite baterijo (glejte [Odstranjevanje baterije](file:///C:/data/systems/ins1764/sv/sm/battery.htm#wp1199649)).
- 3. Odstranite vijak, s katerim je optični pogon pritrjen na ohišje računalnika.
- 4. Optični pogon izvlecite iz ležišča.

![](_page_41_Picture_14.jpeg)

![](_page_41_Picture_249.jpeg)

# <span id="page-41-2"></span>**Ponovna namestitev optičnega pogona**

- 1. Sledite postopkom v razdelku [Preden za](file:///C:/data/systems/ins1764/sv/sm/before.htm#wp1438061)čnete.
- 2. Optični pogon potisnite v ležišče optičnega pogona.
- 3. Ponovno namestite vijak, s katerim je optični pogon pritrjen na ohišje računalnika.
- 4. Ponovno namestite baterijo (glejte [Ponovna namestitev baterije](file:///C:/data/systems/ins1764/sv/sm/battery.htm#wp1200639)).

PREVIDNO: Preden vklopite računalnik, znova namestite vse vijake in se prepričajte, da v notranjosti računalnika ni neuporabljenih vijakov. V<br>nasprotnem primeru lahko poškodujete računalnik.

# <span id="page-42-0"></span> **Naslon za dlani**

**Priročnik za servisiranje za Dell™ Inspiron™ 1764** 

- [Odstranjevanje naslona za dlani](#page-42-1)
- **P** Ponovna namestitev naslona
- OPOZORILO: Preden pričnete z delom v notranjosti računalnika, preberite varnostne informacije, ki so priložene računalniku. Za dodatne<br>informacije o varnem delu obiščite domačo stran za skladnost s predpisi na naslovu www.
- **PREVIDNO: Elektrostatično razelektritev preprečite tako, da se ozemljite z uporabo traku za ozemljitev ali občasno dotaknete nepobarvane kovinske površine.**
- **PREVIDNO: Popravila na računalniku lahko izvaja le pooblaščen serviser. Škode zaradi servisiranja, ki ga Dell™ ni pooblastil, garancija ne krije.**

**PREVIDNO: Pred posegom v notranjost računalnika odstranite glavno baterijo (glejte [Odstranjevanje baterije](file:///C:/data/systems/ins1764/sv/sm/battery.htm#wp1199649)), da preprečite poškodbe sistemske plošče.**

### <span id="page-42-1"></span>**Odstranjevanje naslona za dlani**

- 1. Sledite postopkom v razdelku [Preden za](file:///C:/data/systems/ins1764/sv/sm/before.htm#wp1438061)čnete.
- 2. Odstranite baterijo (glejte [Odstranjevanje baterije](file:///C:/data/systems/ins1764/sv/sm/battery.htm#wp1199649)).
- 3. Odstranite optični pogon (glejte [Odstranjevanje opti](file:///C:/data/systems/ins1764/sv/sm/optical.htm#wp1180116)čnega pogona).
- 4. Odstranite pokrov modula (glejte [Odstranjevanje pokrova modula\)](file:///C:/data/systems/ins1764/sv/sm/cover.htm#wp1223484).
- 5. Odklopite kable anten kartice Mini-Card (glejte [koraku 4](file:///C:/data/systems/ins1764/sv/sm/minicard.htm#wp1197327) v razdelku [Odstranjevanje kartice Mini-Card\)](file:///C:/data/systems/ins1764/sv/sm/minicard.htm#wp1181641).
- 6. Zabeležite napeljavo kablov antene kartice Mini-Card in ju odstranite iz usmerjevalnih vodil.
- 7. Odstranite šestnajst vijakov, s katerimi je naslon za dlani pritrjen na ohišje računalnika.

![](_page_42_Picture_17.jpeg)

1 vijaki (16) 2 napeljava kablov za antene Mini-Card

- 8. Odstranite ploščo z gumbom za vklop (glejte [Odstranjevanje plo](file:///C:/data/systems/ins1764/sv/sm/powerpan.htm#wp1044398)šče gumba za vklop).
- 9. Odstranite tipkovnico (glejte [Odstranjevanje tipkovnice\)](file:///C:/data/systems/ins1764/sv/sm/keyboard.htm#wp1188497)
- 10. Dvignite zapah priključka, nato pa povlecite pritrdilno zanko, da kabel sledilne ploščice odklopite iz priključka na sistemski plošči.
- 11. Kabla anten kartice Mini-Card povlecite skozi režo na ohišju računalnika.
- 12. Zabeležite napeljavo kablov anten kartice Mini-Card in ju odstranite iz usmerjevalnih vodil na naslonu za dlani.
- 13. Odstranite šest vijakov, s katerimi je naslon za dlani pritrjen na ohišje računalnika.

<span id="page-43-0"></span>![](_page_43_Picture_0.jpeg)

![](_page_43_Picture_162.jpeg)

# **PREVIDNO: Naslon za dlani pazljivo ločite od ohišja računalnika in poskrbite, da ga ne poškodujete.**

- 14. Začnite na desni ali levi strani naslona za dlani in s prsti ločite naslon za dlani od ohišja računalnika.
- 15. Naslon za dlani dvignite iz ohišja računalnika.

![](_page_43_Picture_5.jpeg)

### <span id="page-43-1"></span>**Ponovna namestitev naslona za dlani**

- 1. Sledite postopkom v razdelku [Preden za](file:///C:/data/systems/ins1764/sv/sm/before.htm#wp1438061)čnete.
- 2. Poravnajte naslon za dlani z ohišjem računalnika in ga pritrdite na ustrezno mesto.
- 3. Kabel sledilne ploščice potisnite v priključek na sistemski plošči, nato pa zapah priključka pritisnite navzdol, da pritrdite kabel.
- 4. Ponovno namestite šest vijakov, s katerimi je naslon za dlani pritrjen na ohišje računalnika.
- 5. Kabla anten kartice Mini-Card usmerite skozi vodila na naslonu za dlani.
- 6. Kabla anten kartice Mini-Card napeljite skozi režo na ohišju računalnika.
- 7. Ponovno namestite šestnajst vijakov, s katerimi je naslon za dlani pritrjen na ohišje računalnika.
- 8. Ponovno namestite tipkovnico (glejte [Ponovna namestitev tipkovnice](file:///C:/data/systems/ins1764/sv/sm/keyboard.htm#wp1202698)).
- 9. Ponovno namestite ploščo z gumbom za vklop (glejte [Ponovna namestitev plo](file:///C:/data/systems/ins1764/sv/sm/powerpan.htm#wp1061007)šče gumba za vklop).
- 10. Napeljite in priklopite kable anten kartice Mini-Card (glejte [koraku 5](file:///C:/data/systems/ins1764/sv/sm/minicard.htm#wp1197504) v razdelku [Ponovna namestitev kartice Mini-Card](file:///C:/data/systems/ins1764/sv/sm/minicard.htm#wp1181718)).
- 11. Ponovno namestite pokrov modula (glejte [Ponovna namestitev pokrova modula](file:///C:/data/systems/ins1764/sv/sm/cover.htm#wp1229256)).
- 12. Ponovno namestite optični pogon (glejte [Ponovna namestitev opti](file:///C:/data/systems/ins1764/sv/sm/optical.htm#wp1193956)čnega pogona).
- 13. Ponovno namestite baterijo (glejte [Ponovna namestitev baterije](file:///C:/data/systems/ins1764/sv/sm/battery.htm#wp1200639)).

#### <span id="page-45-0"></span> **Plošča gumba za vklop Priročnik za servisiranje za Dell™ Inspiron™ 1764**

- [Odstranjevanje plo](#page-45-1)šče gumba za vklop
- **O** [Ponovna namestitev plo](#page-46-1)šče gumba za vklop
- OPOZORILO: Preden pričnete z delom v notranjosti računalnika, preberite varnostne informacije, ki so priložene računalniku. Za dodatne<br>informacije o varnem delu obiščite domačo stran za skladnost s predpisi na naslovu www.
- **PREVIDNO: Popravila na računalniku lahko izvaja le pooblaščen serviser. Škode zaradi servisiranja, ki ga Dell™ ni pooblastil, garancija ne krije.**
- PREVIDNO: Elektrostatično razelektritev preprečite tako, da se ozemljite z uporabo traku za ozemljitev ali občasno dotaknete nepobarvane<br>kovinske povr**š**ine.

PREVIDNO: Pred posegom v notranjost računalnika odstranite glavno baterijo (glejte <u>[Odstranjevanje baterije](file:///C:/data/systems/ins1764/sv/sm/battery.htm#wp1199649)</u>), da preprečite poškodbe<br>sistemske plošče.

## <span id="page-45-1"></span>**Odstranjevanje plošče gumba za vklop**

- 1. Sledite postopkom v razdelku [Preden za](file:///C:/data/systems/ins1764/sv/sm/before.htm#wp1438061)čnete.
- 2. Odstranite baterijo (glejte [Odstranjevanje baterije](file:///C:/data/systems/ins1764/sv/sm/battery.htm#wp1199649)).
- 3. Odstranite dva vijaka, s katerima je plošča gumba za vklop pritrjena na ohišje računalnika.

![](_page_45_Picture_13.jpeg)

4. Obrnite računalnik in odprite zaslon, kolikor je mogoče.

**PREVIDNO: Pri odstranjevanju plošče z gumbom za vklop bodite izredno previdni. Plošča je zelo krhka.**

5. Ploščo z gumbom za vklop dvignite med dvema tečajema, da jezičke ločite od naslona za dlani.

**PREVIDNO: Ploščo gumba za vklop dvignite izredno pazljivo, da ne poškodujete kabla gumba za vklop.**

- 6. Dvignite zapah priključka, nato pa povlecite pritrdilno zanko, da kabel gumba za vklop odklopite iz priključka na sistemski plošči.
- 7. Ploščo z gumbom za vklop odstranite iz ohišja računalnika.

<span id="page-46-0"></span>![](_page_46_Picture_0.jpeg)

![](_page_46_Picture_116.jpeg)

# <span id="page-46-1"></span>**Ponovna namestitev plošče gumba za vklop**

- 1. Sledite postopkom v razdelku [Preden za](file:///C:/data/systems/ins1764/sv/sm/before.htm#wp1438061)čnete.
- 2. Kabel gumba za vklop potisnite v priključek na sistemski plošči, nato pa zapah priključka pritisnite navzdol, da pritrdite kabel.
- 3. Jezičke na plošči gumba za vklop poravnajte z režami na naslonu za dlani in gumb za vklop previdno pritrdite na ustrezno mesto.
- 4. Zaprite računalnik in ga obrnite.
- 5. Ponovno namestite dva vijaka, s katerima je plošča gumba za vklop pritrjena na ohišje računalnika.
- 6. Ponovno namestite baterijo (glejte [Ponovna namestitev baterije](file:///C:/data/systems/ins1764/sv/sm/battery.htm#wp1200639)).
- PREVIDNO: Preden vklopite računalnik, znova namestite vse vijake in se prepričajte, da v notranjosti računalnika ni neuporabljenih vijakov. V<br>nasprotnem primeru lahko poškodujete računalnik.

# <span id="page-47-0"></span> **Zvočniki**

**Priročnik za servisiranje za Dell™ Inspiron™ 1764** 

- [Odstranjevanje zvo](#page-47-1)čnikov
- **[Ponovna namestitev zvo](#page-47-2)čni**
- OPOZORILO: Preden pričnete z delom v notranjosti računalnika, preberite varnostne informacije, ki so priložene računalniku. Za dodatne<br>informacije o varnem delu obiščite domačo stran za skladnost s predpisi na naslovu www.

**PREVIDNO: Popravila na računalniku lahko izvaja le pooblaščen serviser. Škode zaradi servisiranja, ki ga Dell™ ni pooblastil, garancija ne krije.**

PREVIDNO: Elektrostatično razelektritev preprečite tako, da se ozemljite z uporabo traku za ozemljitev ali občasno dotaknete nepobarvane<br>kovinske povr**š**ine.

PREVIDNO: Pred posegom v notranjost računalnika odstranite glavno baterijo (glejte <u>[Odstranjevanje baterije](file:///C:/data/systems/ins1764/sv/sm/battery.htm#wp1199649)</u>), da preprečite poškodbe<br>sistemske plošče.

# <span id="page-47-1"></span>**Odstranjevanje zvočnikov**

- 1. Sledite postopkom v razdelku [Preden za](file:///C:/data/systems/ins1764/sv/sm/before.htm#wp1438061)čnete.
- 2. Odstranite baterijo (glejte [Odstranjevanje baterije](file:///C:/data/systems/ins1764/sv/sm/battery.htm#wp1199649)).
- 3. Odstranite optični pogon (glejte [Odstranjevanje opti](file:///C:/data/systems/ins1764/sv/sm/optical.htm#wp1180116)čnega pogona).
- 4. Odstranite pokrov modula (glejte [Odstranjevanje pokrova modula\)](file:///C:/data/systems/ins1764/sv/sm/cover.htm#wp1223484).
- 5. Odstranite ploščo z gumbom za vklop (glejte [Odstranjevanje plo](file:///C:/data/systems/ins1764/sv/sm/powerpan.htm#wp1044398)šče gumba za vklop).
- 6. Odstranite tipkovnico (glejte [Odstranjevanje tipkovnice\)](file:///C:/data/systems/ins1764/sv/sm/keyboard.htm#wp1188497).
- 7. Odstranite naslon za dlani (glejte [Odstranjevanje naslona za dlani\)](file:///C:/data/systems/ins1764/sv/sm/palmrest.htm#wp1051070).
- 8. Odstranite štiri vijake, s katerimi sta zvočnika pritrjena na ohišje računalnika.
- 9. Kabel zvočnikov odklopite iz priključka na sistemski plošči.
- 10. Zabeležite napeljavo kabla zvočnikov, nato pa zvočnike in kabel odstranite iz ohišja računalnika.

![](_page_47_Picture_20.jpeg)

![](_page_47_Picture_277.jpeg)

# <span id="page-47-2"></span>**Ponovna namestitev zvočnikov**

- 1. Sledite postopkom v razdelku [Preden za](file:///C:/data/systems/ins1764/sv/sm/before.htm#wp1438061)čnete.
- 2. Zvočnika postavite v ohišje računalnika.
- 3. Kabel zvočnikov napeljite v vodila na ohišju računalnika.
- 4. Kabel zvočnikov priklopite v priključek na sistemski plošči.
- 5. Ponovno namestite štiri vijake, s katerimi sta zvočnika pritrjena na ohišje računalnika.
- 6. Ponovno namestite naslon za dlani (glejte [Ponovna namestitev naslona za dlani](file:///C:/data/systems/ins1764/sv/sm/palmrest.htm#wp1051265)).
- 7. Ponovno namestite tipkovnico (glejte [Ponovna namestitev tipkovnice](file:///C:/data/systems/ins1764/sv/sm/keyboard.htm#wp1202698)).
- 8. Ponovno namestite ploščo z gumbom za vklop (glejte [Ponovna namestitev plo](file:///C:/data/systems/ins1764/sv/sm/powerpan.htm#wp1061007)šče gumba za vklop).
- 9. Ponovno namestite pokrov modula (glejte [Ponovna namestitev pokrova modula](file:///C:/data/systems/ins1764/sv/sm/cover.htm#wp1229256)).
- 10. Ponovno namestite optični pogon (glejte [Ponovna namestitev opti](file:///C:/data/systems/ins1764/sv/sm/optical.htm#wp1193956)čnega pogona).
- 11. Ponovno namestite baterijo (glejte [Ponovna namestitev baterije](file:///C:/data/systems/ins1764/sv/sm/battery.htm#wp1200639)).

#### <span id="page-49-0"></span> **Sistemska plošča Priročnik za servisiranje za Dell™ Inspiron™ 1764**

- [Odstranjevanje sistemske plo](#page-49-1)šče
- **Ponovna namestitev sistemske**
- [Vnos servisne](#page-51-1) številke v BIOS
- OPOZORILO: Preden pričnete z delom v notranjosti računalnika, preberite varnostne informacije, ki so priložene računalniku. Za dodatne<br>informacije o varnem delu obiščite domačo stran za skladnost s predpisi na naslovu www.
- **PREVIDNO: Popravila na računalniku lahko izvaja le pooblaščen serviser. Škode zaradi servisiranja, ki ga Dell™ ni pooblastil, garancija ne krije.**
- **PREVIDNO: Elektrostatično razelektritev preprečite tako, da se ozemljite z uporabo traku za ozemljitev ali občasno dotaknete nepobarvane kovinske površine.**

PREVIDNO: Pred posegom v notranjost računalnika odstranite glavno baterijo (glejte <u>[Odstranjevanje baterije](file:///C:/data/systems/ins1764/sv/sm/battery.htm#wp1199649)</u>), da preprečite poškodbe<br>sistemske plošče.

### <span id="page-49-1"></span>**Odstranjevanje sistemske plošče**

- 1. Sledite postopkom v razdelku [Preden za](file:///C:/data/systems/ins1764/sv/sm/before.htm#wp1438061)čnete.
- 2. Odstranite baterijo (glejte [Odstranjevanje baterije](file:///C:/data/systems/ins1764/sv/sm/battery.htm#wp1199649)).
- 3. Odstranite optični pogon (glejte [Odstranjevanje opti](file:///C:/data/systems/ins1764/sv/sm/optical.htm#wp1180116)čnega pogona).
- 4. Odstranite pokrov modula (glejte [Odstranjevanje pokrova modula\)](file:///C:/data/systems/ins1764/sv/sm/cover.htm#wp1223484).
- 5. Odstranite gumbno baterijo (glejte [Odstranjevanje gumbne baterije](file:///C:/data/systems/ins1764/sv/sm/coinbatt.htm#wp1187814)).
- 6. Odstranite pomnilniške module (glejte [Odstranjevanje pomnilni](file:///C:/data/systems/ins1764/sv/sm/memory.htm#wp1186694)škega modula).
- 7. Odstranite kartico Mini-Card (glejte [Odstranjevanje kartice Mini-Card](file:///C:/data/systems/ins1764/sv/sm/minicard.htm#wp1181641)).
- 8. Zabeležite napeljavo kablov antene kartice Mini-Card in ju odstranite iz usmerjevalnih vodil.
- 9. Odstranite trdi disk (glejte [Odstranjevanje trdega diska](file:///C:/data/systems/ins1764/sv/sm/hdd.htm#wp1184863)).
- 10. Odstranite ploščo z gumbom za vklop (glejte [Odstranjevanje plo](file:///C:/data/systems/ins1764/sv/sm/powerpan.htm#wp1044398)šče gumba za vklop).
- 11. Odstranite tipkovnico (glejte [Odstranjevanje tipkovnice\)](file:///C:/data/systems/ins1764/sv/sm/keyboard.htm#wp1188497).
- 12. Odstranite naslon za dlani (glejte [Odstranjevanje naslona za dlani\)](file:///C:/data/systems/ins1764/sv/sm/palmrest.htm#wp1051070).
- 13. Odstranite kartico Bluetooth® (glejte [Odstranjevanje kartice Bluetooth\)](file:///C:/data/systems/ins1764/sv/sm/btooth.htm#wp1202501).
- 14. Odstranite ventilator procesorja (glejte [Odstranjevanje ventilatorja procesorja\)](file:///C:/data/systems/ins1764/sv/sm/fan.htm#wp1184871).
- 15. Iz priključkov na sistemski plošči odklopite te kable:
	- l kabel mikrofona
	- l kabel priključka za napajalnik
	- l kabel zaslona
	- l kabel zvočnika
	- l kabel priključka USB
- 16. Dvignite zapah priključka in kabel USB/zvočni kabel povlecite iz priključka na sistemski plošči.
- 17. Dvignite zapah priključka in kabel plošče optičnega pogona povlecite iz priključka na sistemski plošči.

<span id="page-50-0"></span>![](_page_50_Picture_0.jpeg)

![](_page_50_Picture_190.jpeg)

18. Odstranite sedem vijakov, s katerimi je sistemska plošča pritrjena na ohišje računalnika.

19. Priključke previdno dvignite iz rež računalnika, nato pa sistemsko ploščo dvignite iz ohišja računalnika.

![](_page_50_Figure_4.jpeg)

![](_page_50_Picture_191.jpeg)

- 20. Obrnite sistemsko ploščo.
- 21. Odstranite toplotni odvod procesorja (glejte [Odstranjevanje toplotnega odvoda procesorja\)](file:///C:/data/systems/ins1764/sv/sm/cpucool.htm#wp1119269).
- 22. Odstranite modul procesorja (glejte [Odstranjevanje modula procesorja\)](file:///C:/data/systems/ins1764/sv/sm/cpu.htm#wp1179979).

# <span id="page-50-1"></span>**Ponovna namestitev sistemske plošče**

- 1. Sledite postopkom v razdelku [Preden za](file:///C:/data/systems/ins1764/sv/sm/before.htm#wp1438061)čnete.
- 2. Ponovno namestite modul procesorja (glejte [Ponovna namestitev modula procesorja\)](file:///C:/data/systems/ins1764/sv/sm/cpu.htm#wp1181618).
- 3. Ponovno namestite toplotni odvod procesorja (glejte [Ponovna namestitev toplotnega odvoda procesorja\)](file:///C:/data/systems/ins1764/sv/sm/cpucool.htm#wp1122720).
- 4. Obrnite sistemsko ploščo.
- <span id="page-51-0"></span>5. Priključke na sistemski plošči poravnajte z režami na ohišju računalnika.
- 6. Z vodiloma za poravnavo na ohišju računalnika pravilno postavite sistemsko ploščo.
- 7. Ponovno namestite sedem vijakov, s katerimi je sistemska plošča pritrjena na ohišje računalnika.
- 8. Kabel plošče optičnega pogona potisnite v priključek na sistemski plošči, nato pa zapah priključka pritisnite navzdol, da pritrdite kabel.
- 9. Kabel USB/zvočni kabel potisnite v priključek na sistemski plošči, nato pa zapah priključka pritisnite navzdol, da pritrdite kabel.
- 10. Na priključke na sistemski plošči priklopite te kable:
	- l kabel zvočnika
		- l kabel zaslona
		- l kabel priključka za napajalnik
		- l kabel mikrofona
		- l kabel priključka USB
- 11. Ponovno namestite ventilator procesorja (glejte [Ponovna namestitev ventilatorja procesorja\)](file:///C:/data/systems/ins1764/sv/sm/fan.htm#wp1184923).
- 12. Ponovno namestite kartico Bluetooth (glejte [Ponovna namestitev kartice Bluetooth](file:///C:/data/systems/ins1764/sv/sm/btooth.htm#wp1202569)).
- 13. Ponovno namestite naslon za dlani (glejte [Ponovna namestitev naslona za dlani](file:///C:/data/systems/ins1764/sv/sm/palmrest.htm#wp1051265)).
- 14. Ponovno namestite tipkovnico (glejte [Ponovna namestitev tipkovnice](file:///C:/data/systems/ins1764/sv/sm/keyboard.htm#wp1202698)).
- 15. Ponovno namestite ploščo z gumbom za vklop (glejte [Ponovna namestitev plo](file:///C:/data/systems/ins1764/sv/sm/powerpan.htm#wp1061007)šče gumba za vklop).
- 16. Ponovno namestite trdi disk (glejte [Ponovna namestitev trdega diska\)](file:///C:/data/systems/ins1764/sv/sm/hdd.htm#wp1208113).
- 17. Ponovno namestite kartico Mini-Card (glejte [Ponovna namestitev kartice Mini-Card\)](file:///C:/data/systems/ins1764/sv/sm/minicard.htm#wp1181718).
- 18. Ponovno namestite pomnilniške module (glejte [Ponovna namestitev pomnilni](file:///C:/data/systems/ins1764/sv/sm/memory.htm#wp1181089)ških modulov).
- 19. Ponovno namestite gumbno baterijo (glejte [Ponovna namestitev gumbne baterije\)](file:///C:/data/systems/ins1764/sv/sm/coinbatt.htm#wp1184175).
- 20. Ponovno namestite pokrov modula (glejte [Ponovna namestitev pokrova modula](file:///C:/data/systems/ins1764/sv/sm/cover.htm#wp1229256)).
- 21. Ponovno namestite optični pogon (glejte [Ponovna namestitev opti](file:///C:/data/systems/ins1764/sv/sm/optical.htm#wp1193956)čnega pogona).
- 22. Ponovno namestite baterijo (glejte [Ponovna namestitev baterije](file:///C:/data/systems/ins1764/sv/sm/battery.htm#wp1200639)).

23. Vklopite računalnik.

**OPOMBA:** Po ponovni namestitvi sistemske plošče vnesite servisno številko računalnika v BIOS nove sistemske plošče.

24. Vnesite servisno številko (glejte [Vnos servisne](#page-51-1) številke v BIOS).

# <span id="page-51-1"></span>**Vnos servisne številke v BIOS**

- 1. Poskrbite, da je napajalnik priključen in da je glavna baterija ustrezno nameščena.
- 2. Vklopite računalnik.
- 3. Za vstop v program za namestitev sistema pritisnite <F2> med stanjem POST.
- 4. Pojdite do zavihka z varnostnimi nastavitvami in v polje **Set Service Tag (Nastavitev servisne številke)** vnesite servisno številko.

**Priročnik za servisiranje za Dell™ Inspiron™ 1764** 

**OPOMBA:** OPOMBA označuje pomembne informacije, ki vam pomagajo bolje izkoristiti računalnik.

 $\bigwedge$  PREVIDNO: POZOR označuje možnost poškodbe strojne opreme ali izgubo podatkov in vam svetuje, kako se izogniti težavi.

**OPOZORILO: OPOZORILO označuje možnost poškodb lastnine, telesnih poškodb ali smrti.** 

#### **Informacije v tem dokumentu se lahko spremenijo brez predhodnega obvestila. © 2009 Dell Inc. Vse pravice pridržane.**

Vsakršno razmnoževanje tega gradiva brez pisnega dovoljenja družbe Dell Inc. je strogo prepovedano.

Blagovne znamke, navedene v tem besedilu: *Dell*, logotip DELL in I*nspiro*n so blagovne znamke družbe Dell Inc.; *Bluetooth* je registrirana blagovna znamka v lasti družbe<br>Bluetooth SIG, Inc. in jo družba Dell uporablja p

V tem dokumentu se lahko uporabljajo tudi druge blagovne znamke in imena, ki se nanašajo na sebe, katerih last so blagovne znamke ali imena, oziroma na njihove izdelke.<br>Dell Inc. se odreka vseh lastniških interesov do blag

December 2009 Rev. A00

#### <span id="page-54-0"></span> **Plošča za USB in zvok Priročnik za servisiranje za Dell™ Inspiron™ 1764**

- [Odstranjevanje plo](#page-54-1)šče za USB in zvok
- ,<br>Pona namestitev plo<mark>šč</mark>e za USB in z
- OPOZORILO: Preden pričnete z delom v notranjosti računalnika, preberite varnostne informacije, ki so priložene računalniku. Za dodatne<br>informacije o varnem delu obiščite domačo stran za skladnost s predpisi na naslovu www.
- **PREVIDNO: Popravila na računalniku lahko izvaja le pooblaščen serviser. Škode zaradi servisiranja, ki ga Dell™ ni pooblastil, garancija ne krije.**
- PREVIDNO: Elektrostatično razelektritev preprečite tako, da se ozemljite z uporabo traku za ozemljitev ali občasno dotaknete nepobarvane<br>kovinske povr**š**ine.

PREVIDNO: Pred posegom v notranjost računalnika odstranite glavno baterijo (glejte <u>[Odstranjevanje baterije](file:///C:/data/systems/ins1764/sv/sm/battery.htm#wp1199649)</u>), da preprečite poškodbe<br>sistemske plošče.

### <span id="page-54-1"></span>**Odstranjevanje plošče za USB in zvok**

- 1. Sledite postopkom v razdelku [Preden za](file:///C:/data/systems/ins1764/sv/sm/before.htm#wp1438061)čnete.
- 2. Odstranite baterijo (glejte [Odstranjevanje baterije](file:///C:/data/systems/ins1764/sv/sm/battery.htm#wp1199649)).
- 3. Odstranite optični pogon (glejte [Odstranjevanje opti](file:///C:/data/systems/ins1764/sv/sm/optical.htm#wp1180116)čnega pogona).
- 4. Odstranite pokrov modula (glejte [Odstranjevanje pokrova modula\)](file:///C:/data/systems/ins1764/sv/sm/cover.htm#wp1223484).
- 5. Odstranite ploščo z gumbom za vklop (glejte [Odstranjevanje plo](file:///C:/data/systems/ins1764/sv/sm/powerpan.htm#wp1044398)šče gumba za vklop).
- 6. Odstranite tipkovnico (glejte [Odstranjevanje tipkovnice\)](file:///C:/data/systems/ins1764/sv/sm/keyboard.htm#wp1188497).
- 7. Odstranite naslon za dlani (glejte [Odstranjevanje naslona za dlani\)](file:///C:/data/systems/ins1764/sv/sm/palmrest.htm#wp1051070).
- 8. Dvignite zapah priključka in kabel USB/zvočni kabel povlecite iz priključka na plošči za USB in zvok.
- 9. Odstranite vijaka, s katerima je plošča za USB in zvok pritrjena na ohišje računalnika.
- 10. Dvignite ploščo za USB in zvok in priključke za USB in zvok previdno odstranite z ohišja računalnika.

![](_page_54_Picture_20.jpeg)

![](_page_54_Picture_252.jpeg)

<span id="page-54-2"></span>**Ponovna namestitev plošče za USB in zvok** 

- 1. Sledite postopkom v razdelku [Preden za](file:///C:/data/systems/ins1764/sv/sm/before.htm#wp1438061)čnete.
- 2. Priključke na plošči za USB in zvok poravnajte z režami na ohišju računalnika.
- 3. Z vodili za poravnavo na ohišju računalnika pravilno postavite ploščo za USB in zvok.
- 4. Ponovno namestite vijaka, s katerima je plošča za USB in zvok pritrjena na ohišje računalnika.
- 5. Kabel USB/zvočni kabel potisnite v priključek na plošči za USB in zvok, nato pa zapah priključka pritisnite navzdol, da pritrdite kabel.
- 6. Ponovno namestite naslon za dlani (glejte [Ponovna namestitev naslona za dlani](file:///C:/data/systems/ins1764/sv/sm/palmrest.htm#wp1051265)).
- 7. Ponovno namestite tipkovnico (glejte [Ponovna namestitev tipkovnice](file:///C:/data/systems/ins1764/sv/sm/keyboard.htm#wp1202698)).
- 8. Ponovno namestite ploščo z gumbom za vklop (glejte [Ponovna namestitev plo](file:///C:/data/systems/ins1764/sv/sm/powerpan.htm#wp1061007)šče gumba za vklop).
- 9. Ponovno namestite pokrov modula (glejte [Ponovna namestitev pokrova modula](file:///C:/data/systems/ins1764/sv/sm/cover.htm#wp1229256)).
- 10. Ponovno namestite optični pogon (glejte [Ponovna namestitev opti](file:///C:/data/systems/ins1764/sv/sm/optical.htm#wp1193956)čnega pogona).
- 11. Ponovno namestite baterijo (glejte [Ponovna namestitev baterije](file:///C:/data/systems/ins1764/sv/sm/battery.htm#wp1200639)).

- <span id="page-56-0"></span> **Priključek USB Priročnik za servisiranje za Dell™ Inspiron™ 1764**
- [Odstranjevanje priklju](#page-56-1)čka USB
- **[Ponovna namestitev priklju](#page-56-2)čka USB**
- OPOZORILO: Preden pričnete z delom v notranjosti računalnika, preberite varnostne informacije, ki so priložene računalniku. Za dodatne<br>informacije o varnem delu obiščite domačo stran za skladnost s predpisi na naslovu www.
- **PREVIDNO: Popravila na računalniku lahko izvaja le pooblaščen serviser. Škode zaradi servisiranja, ki ga Dell™ ni pooblastil, garancija ne krije.**
- PREVIDNO: Elektrostatično razelektritev preprečite tako, da se ozemljite z uporabo traku za ozemljitev ali občasno dotaknete nepobarvane<br>kovinske povr**š**ine.
- PREVIDNO: Pred posegom v notranjost računalnika odstranite glavno baterijo (glejte <u>[Odstranjevanje baterije](file:///C:/data/systems/ins1764/sv/sm/battery.htm#wp1199649)</u>), da preprečite poškodbe<br>sistemske plošče.

# <span id="page-56-1"></span>**Odstranjevanje priključka USB**

- 1. Sledite postopkom v razdelku [Preden za](file:///C:/data/systems/ins1764/sv/sm/before.htm#wp1438061)čnete.
- 2. Odstranite baterijo (glejte [Odstranjevanje baterije](file:///C:/data/systems/ins1764/sv/sm/battery.htm#wp1199649)).
- 3. Sledite navodilom od [koraka 3](file:///C:/data/systems/ins1764/sv/sm/sysboard.htm#wp1062840) do [koraka 19](file:///C:/data/systems/ins1764/sv/sm/sysboard.htm#wp1062342) v razdelku [Odstranjevanje sistemske plo](file:///C:/data/systems/ins1764/sv/sm/sysboard.htm#wp1037428)šče.
- 4. Odstranite vijak, s katerim je priključek USB pritrjen na ohišje računalnika.
- 5. Priključek USB dvignite iz ohišja računalnika.

![](_page_56_Picture_14.jpeg)

![](_page_56_Picture_272.jpeg)

### <span id="page-56-2"></span>**Ponovna namestitev priključka USB**

- 1. Sledite postopkom v razdelku [Preden za](file:///C:/data/systems/ins1764/sv/sm/before.htm#wp1438061)čnete.
- 2. Priključek USB namestite v ohišje računalnika.
- 3. Ponovno namestite vijak, s katerim je priključek USB pritrjen na ohišje računalnika.
- 4. Sledite navodilom od [koraka 5](file:///C:/data/systems/ins1764/sv/sm/sysboard.htm#wp1056875) do [koraka 24](file:///C:/data/systems/ins1764/sv/sm/sysboard.htm#wp1033543) v razdelku [Ponovna namestitev sistemske plo](file:///C:/data/systems/ins1764/sv/sm/sysboard.htm#wp1050884)šče.

PREVIDNO: Preden vklopite računalnik, znova namestite vse vijake in se prepričajte, da v notranjosti računalnika ni neuporabljenih vijakov. V<br>nasprotnem primeru lahko poškodujete računalnik.